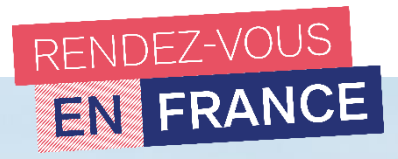

## **TUTORIEL CAMPUS FRANCE**

#### **« JE SUIS CANDIDAT »**

**« Je suis candidat »**

**BUT, Licence, Master, Cycle ingénieur BUT, Licence, Master, Cycle ingénieur, Ecole de commerce**

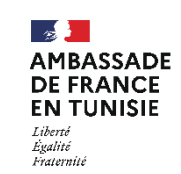

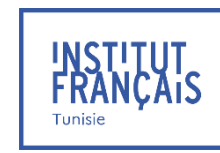

 $F_{Y}+F_{M}$ 

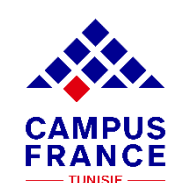

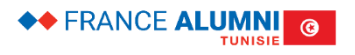

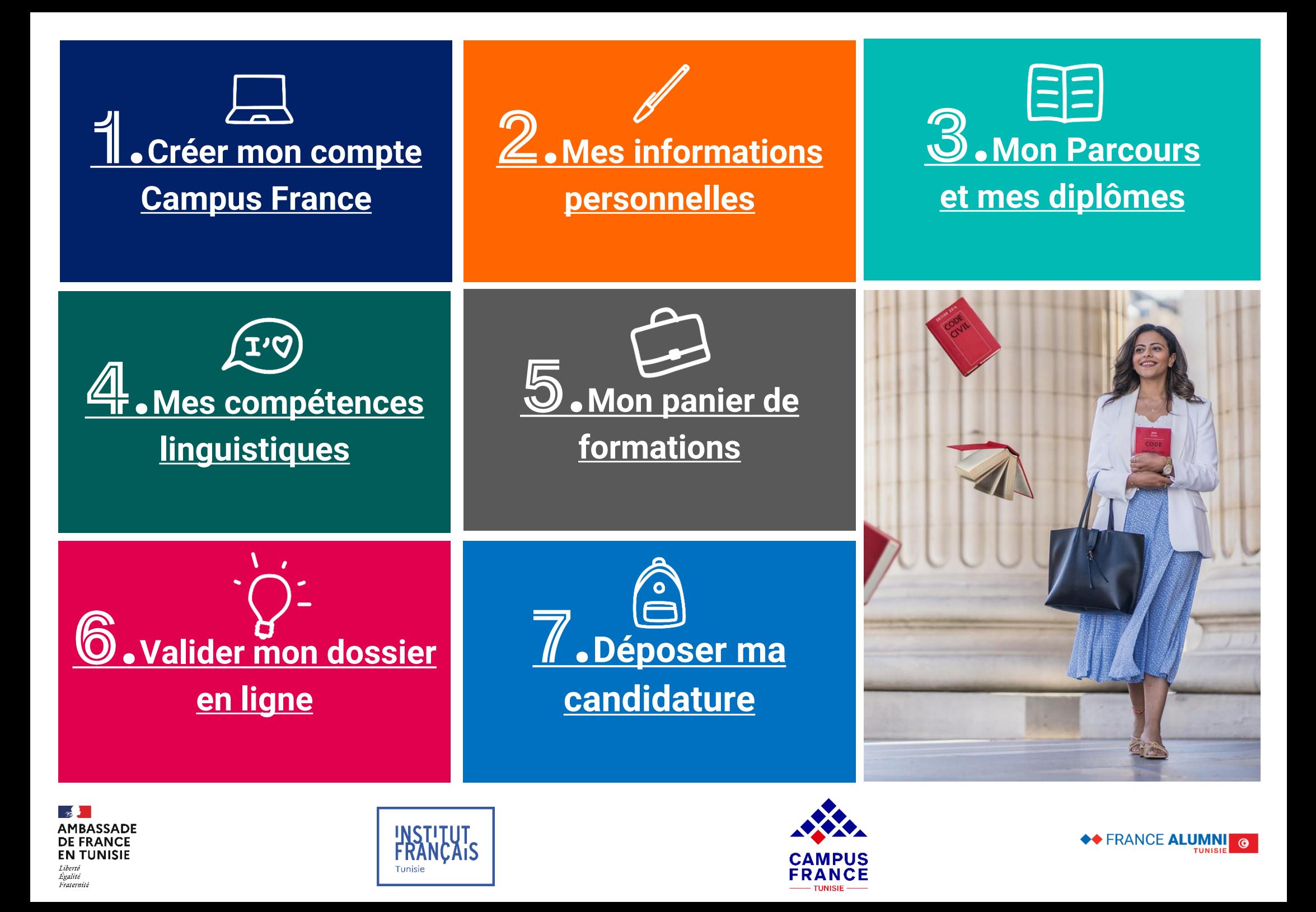

<span id="page-2-0"></span>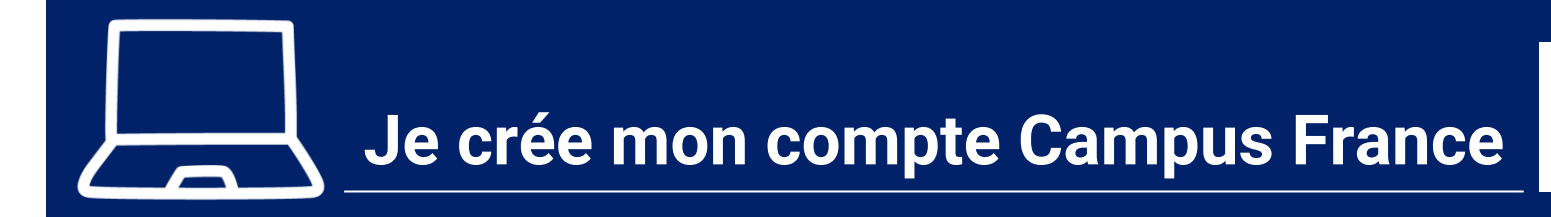

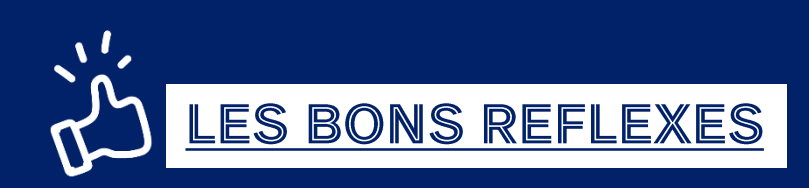

#### **Je prépare :**

- ✓ **Ma pièce d'identité : CIN ou Passeport (titre de séjour pour les non-tunisiens)**
- ✓ **Une adresse mail valide**

#### **Je note :**

- ✓ **Mon mot de passe**
- ✓ **Mon nom et prénom comme indiqué sur le passeport**
- ✓ **Mon numéro de candidat TN (demandé à l'espace Campus France – ex : TN21-01234)**

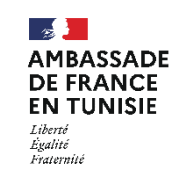

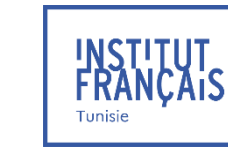

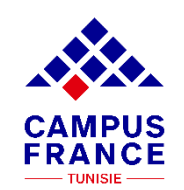

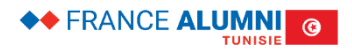

# **Je crée mon compte Campus France**

### TUTO N°1

#### **1. Allez sur la page d'accueil du site de Campus France Tunisie**

**<http://www.tunisie.campusfrance.org/>**

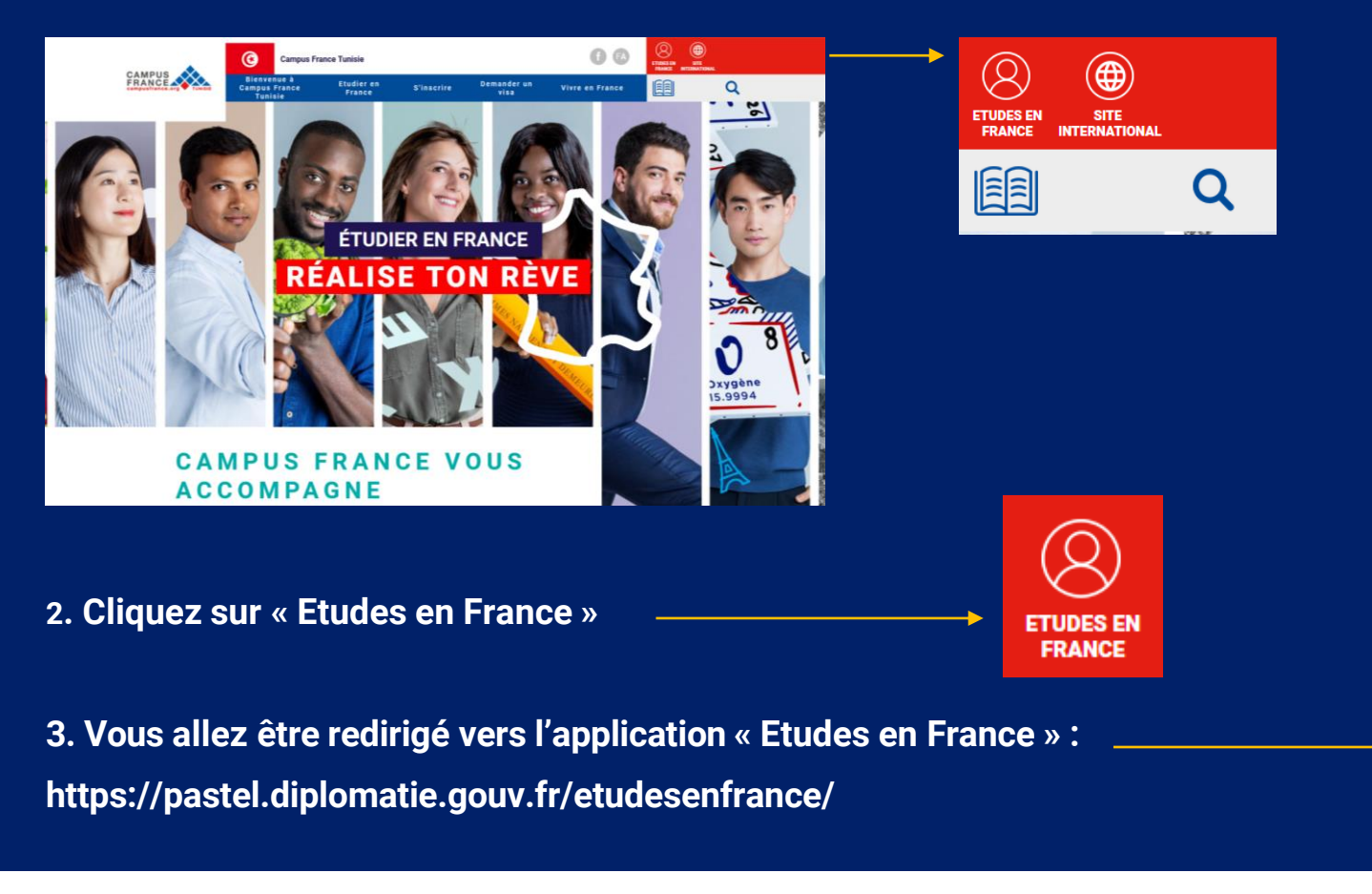

#### **4. Cliquez sur Je m'inscris**

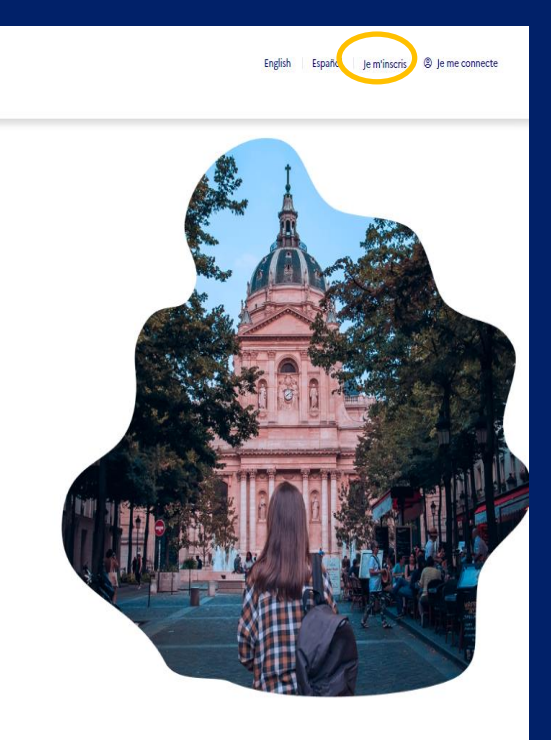

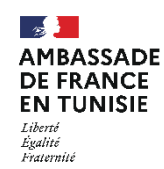

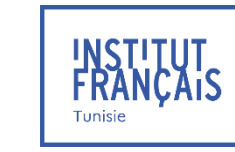

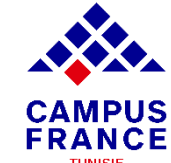

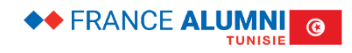

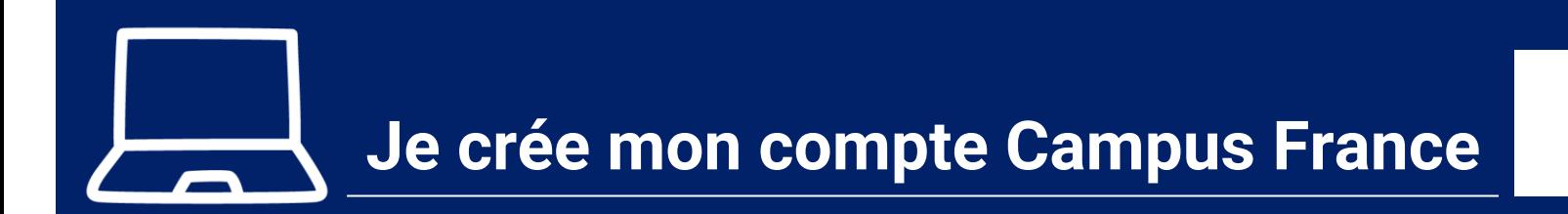

#### **5. Saisissez les informationsdemandées**

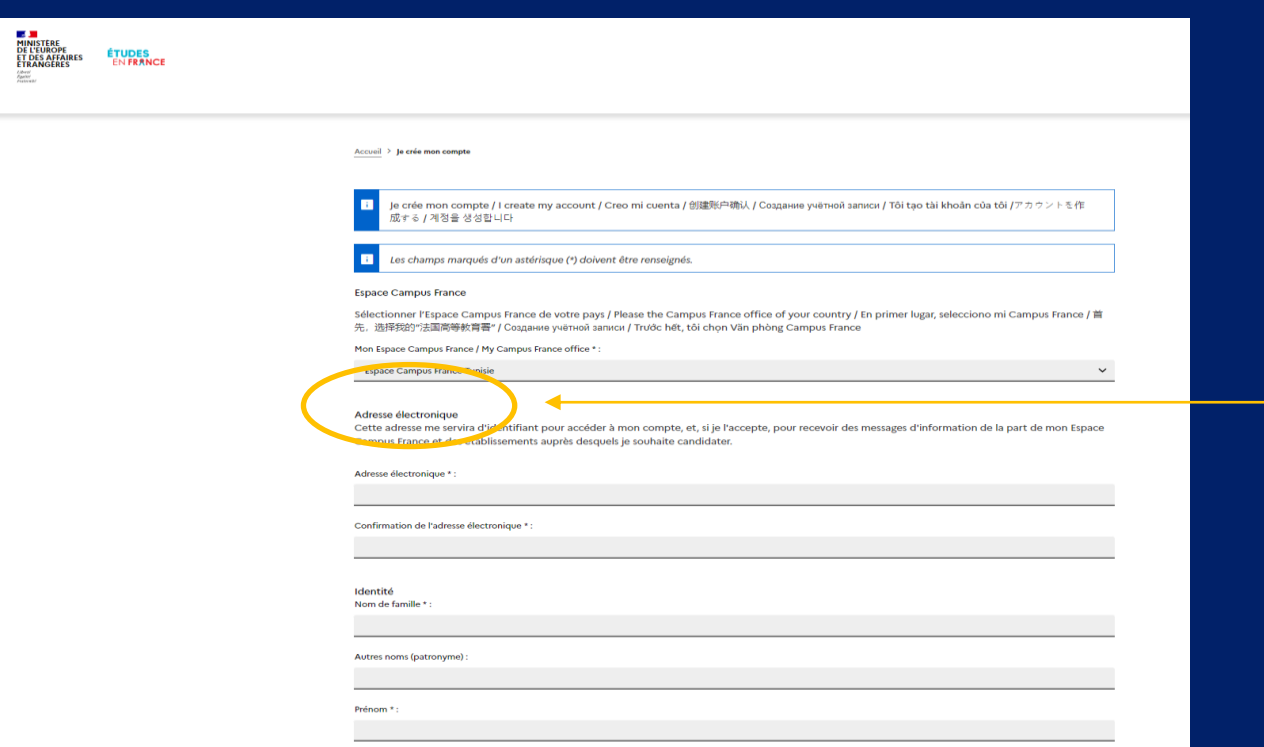

**Saisissez votre adresse e-mail exacte, celle que vous consultez régulièrement et que vous n'allez pas oublier !**

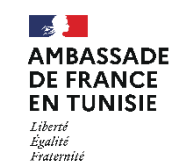

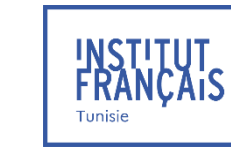

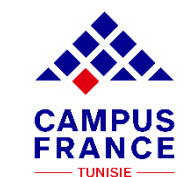

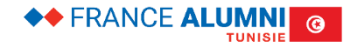

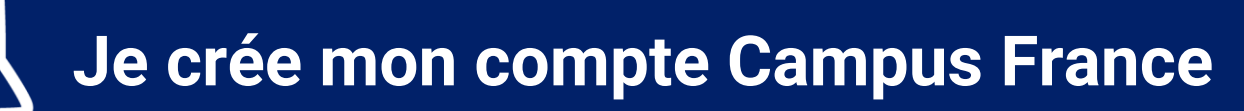

#### **5. Saisissez les informations demandées**

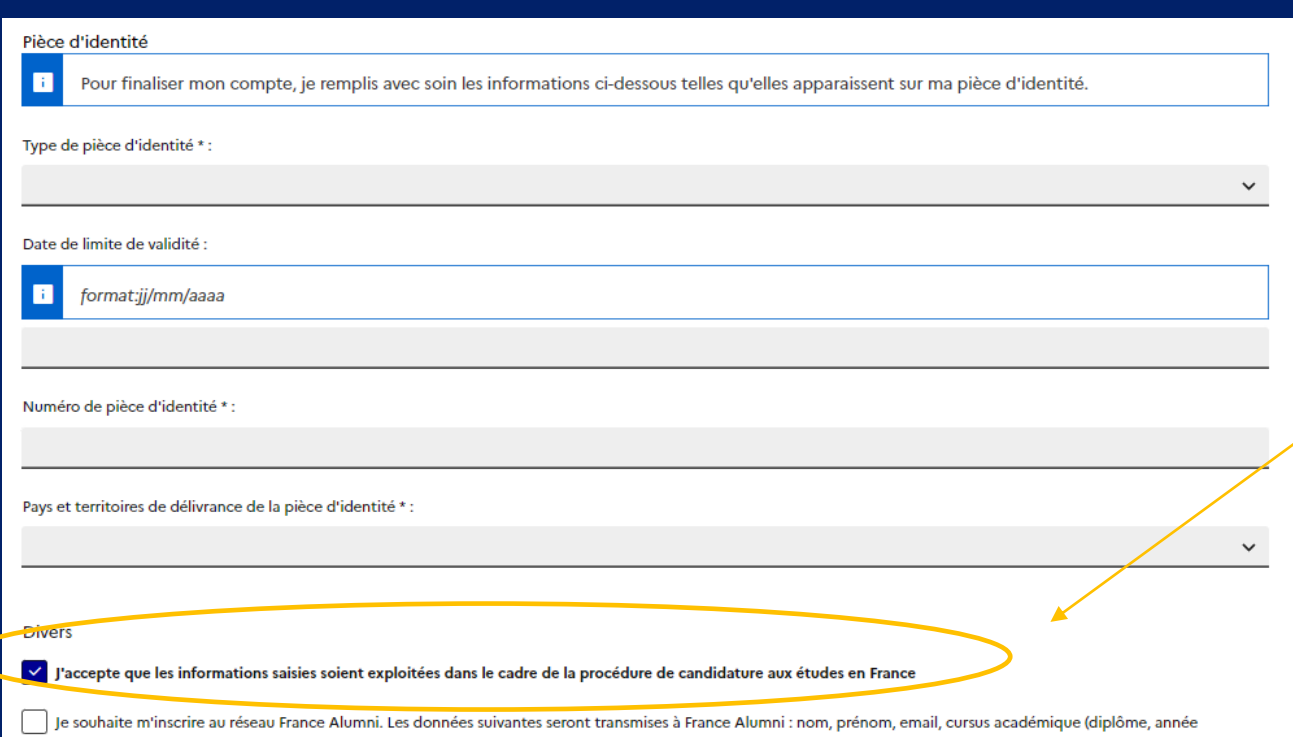

**6. Cliquez sur « J'accepte que les informations saisies soient exploitées dans le cadre de la procédure de candidature aux études en France »**

d'obtention, établissement d'enseignement secondaire ou supérieur), cursus professionnel s'il existe, formation pour laquelle je demande un visa.

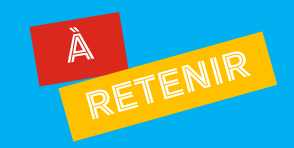

• Pour les étrangers résidant en Tunisie : Saisir un numéro de passeport ou une carte de séjour en cours de validité

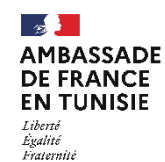

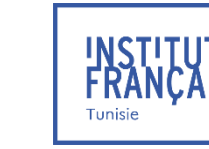

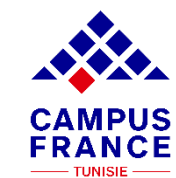

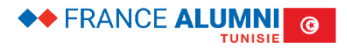

### **Je crée mon compte Campus France**

### TUTO N°1

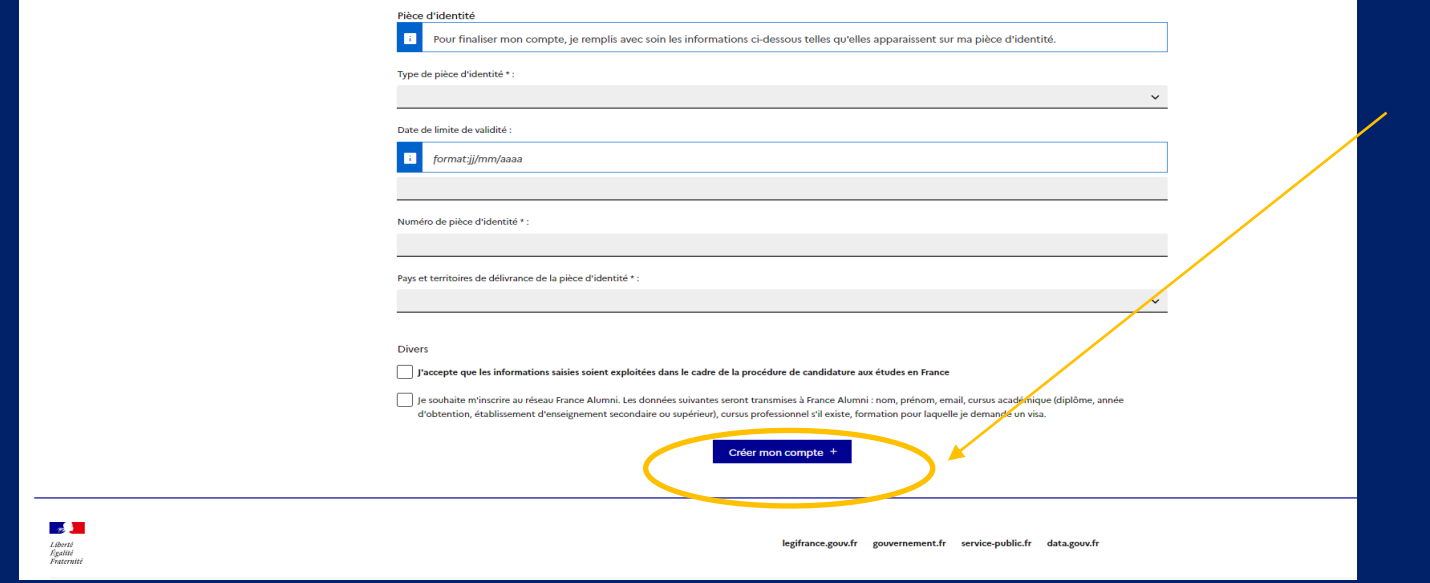

#### **7. Cliquez sur "Créer mon compte"**

• **Pour les étrangers résidant en Tunisie : Saisir un numéro de passeport ou une carte de séjour en cours de validité.**

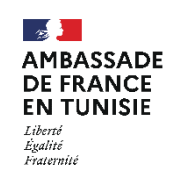

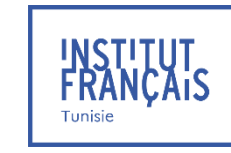

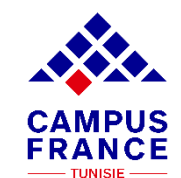

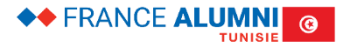

### **Je crée mon compte Campus France**

### TUTO N°1

#### **8. Confirmation de la création du compte**

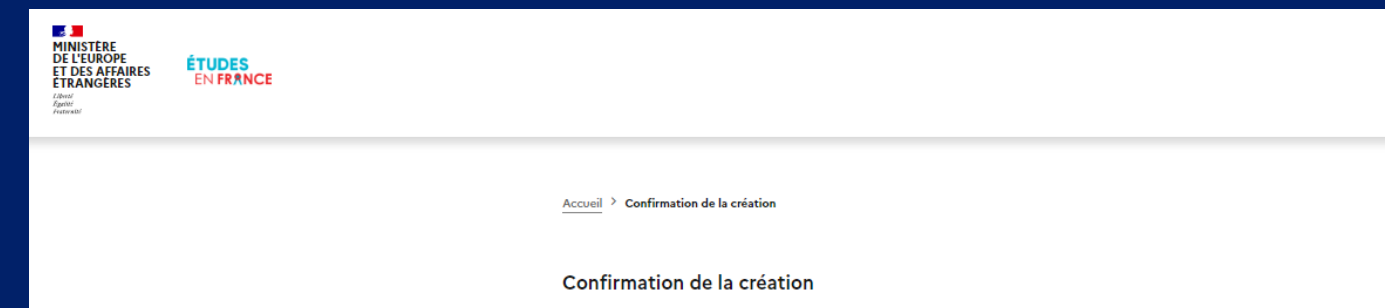

Votre demande de création de compte est en cours de traitement Un courrier électronique a été envoyé à l'adresse que vous avez spécifiée. Ce courrier contient un lien sur lequel vous devez cliquer pour activer votre compte. Si vous ne recevez pas de courrier électronique d'ici 24 heures, merci de contacter votre espace Campus France.

**9. Après réception du mail de confirmation, cliquez sur le lien d'activation reçu sur l'adresse mail indiquée lors de la création du compte**

Ce mail est envoyé dans un délai maximum de 24 heures. Si vous n'avez pas reçu de mail d'activation, cela peut être dû à :

- ❖ Une faute de frappe dans votre adresse e-mail
- ❖ Votre filtre anti-spam a peut-être considéré l'e-mail d'activation comme un courrier indésirable (spam).
- ❖ L'inscription n'a pu avoir lieu car vous utilisez peut-être un ancien navigateur. Nous vous recommandons de télécharger la dernière de votre navigateur.
- ❖ "Javascript" est peut-être désactivé sur votre navigateur. Vérifiez les paramètres de votre navigateur et confirmez que "Javascript" est activé.

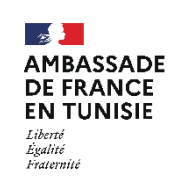

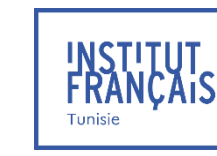

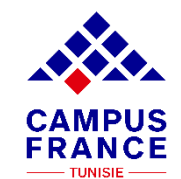

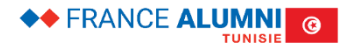

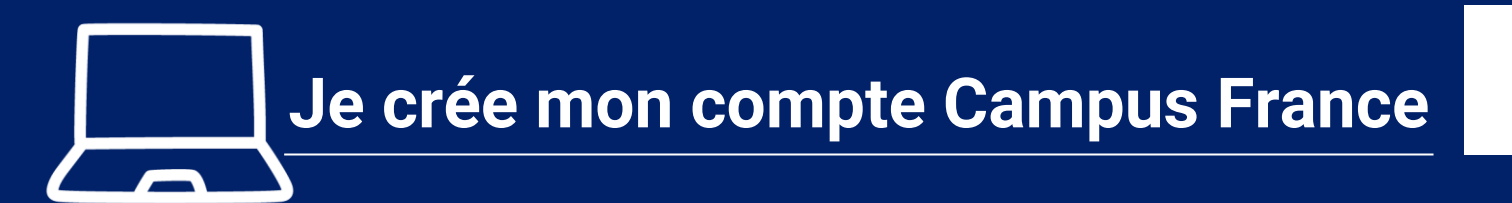

◆◆ FRANCE ALUMNI ©

**TUNISI** 

**10. Saisissez votre adresse mail et créez un mot de passe pour accéder à votredossier**

**FRANÇAIS** 

Tunisie

 $\sim$ 

Liberté

Egalité Fraternité

**DE FRANCE** 

**EN TUNISIE** 

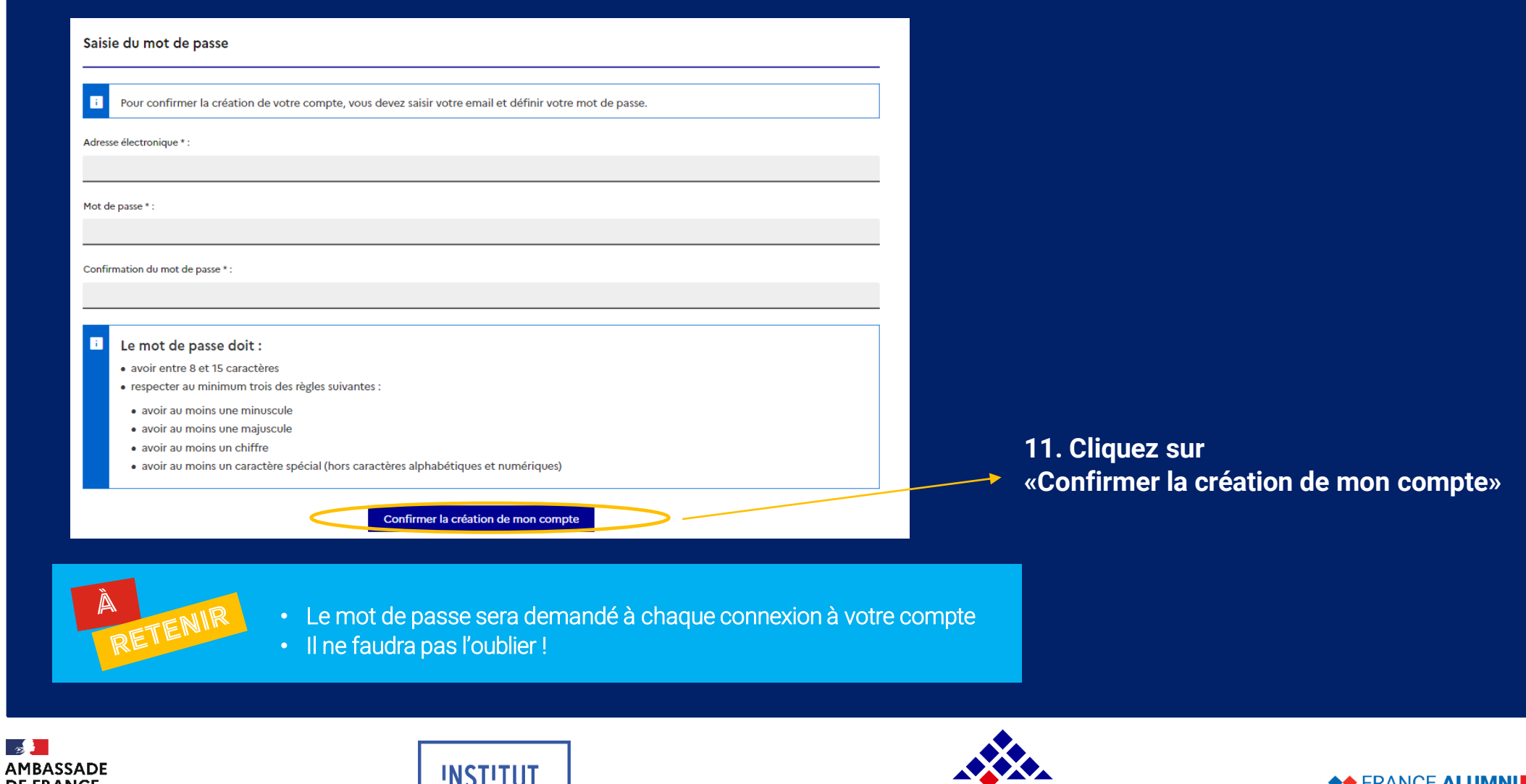

**CAMPUS** 

**FRANCE** 

 $-$ TUNISIE $-$ 

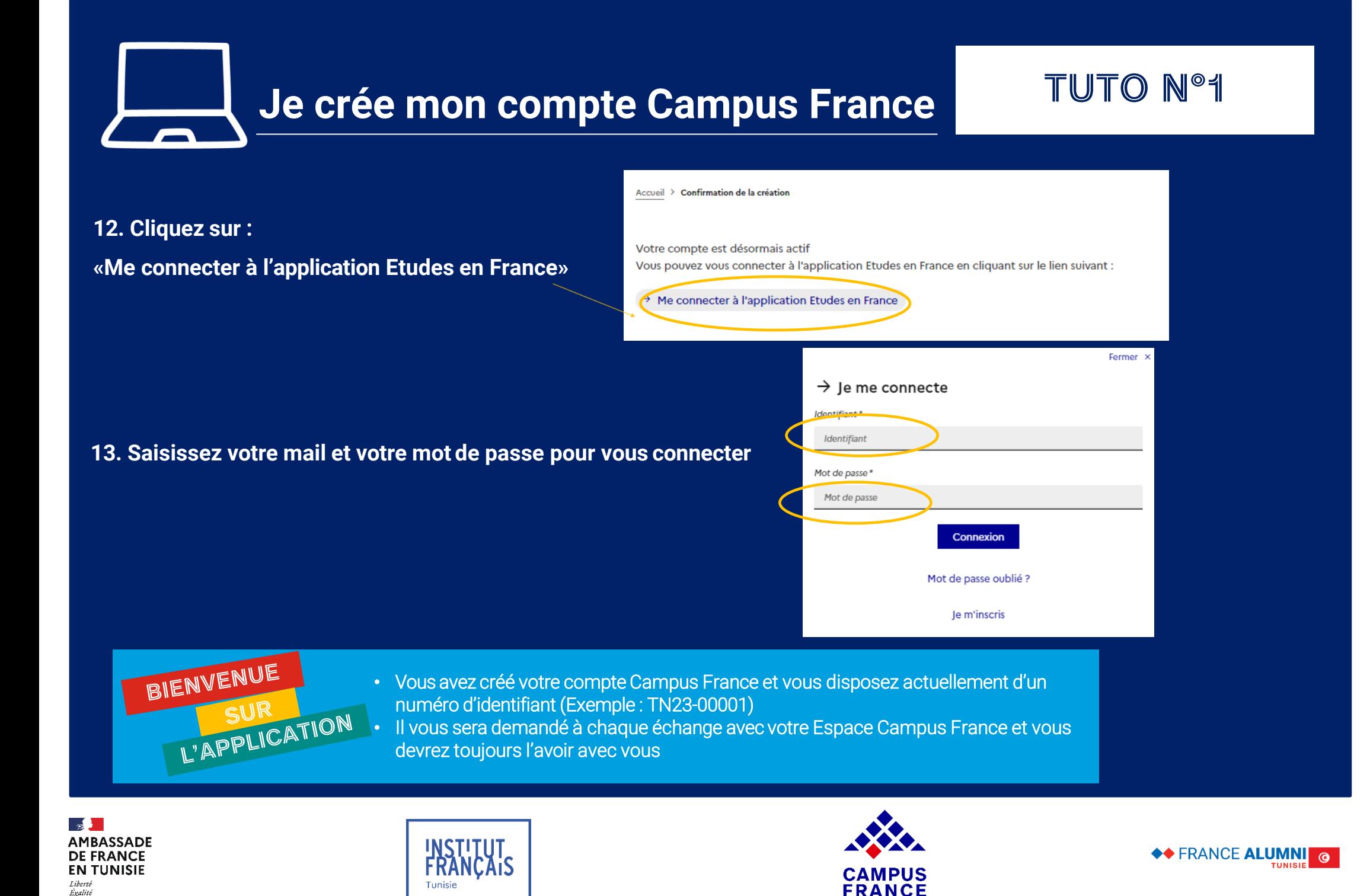

Fraternité

<span id="page-10-0"></span>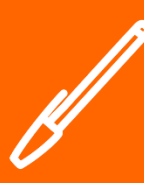

### TUTO N°2

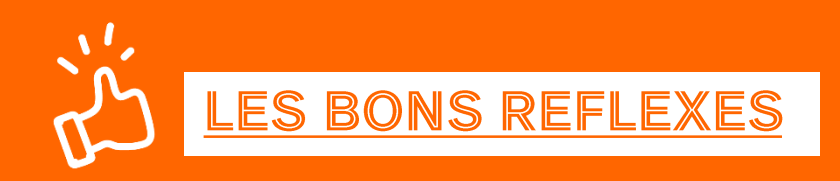

#### **Je prépare :**

- ✓ **Une photo d'identité récente (format passeport)**
- ✓ **Mon numéro de téléphone actuel**
- ✓ **Mon justificatif « cas particulier »**
	- ❖ **Bac français**
	- ❖ **Bourse du gouvernement français**
	- ❖ **Bourse du gouvernement tunisien**
	- ❖ **Bourse Erasmus Mundus, Erasmus +**
	- ❖ **Bourse d'un organisme public tunisien ou français**
	- ❖ **Convention de partenariat entre les deux établissements (échange)**

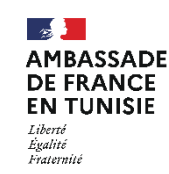

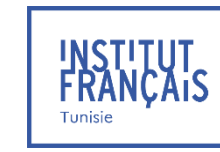

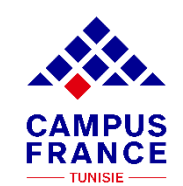

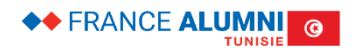

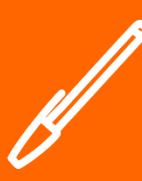

### **TUTO N°2**

**Si vous avez déjà candidaté via Campus France auparavant, vous devez seulement mettre à jour cette section qui est déjà pré-remplie :**

#### 1 - Je saisis mon dossier

 $\blacksquare$ 

Le dossier de candidature électronique est obligatoire pour se porter candidat auprès des établissements respectant la procédure Etudes en France. Nous vous conseillons de le remplir en accomplissant dans l'ordre les 3 étapes qui suivent.

- → 1.1 Je saisis mes informations personnelles lncomplet
- $\rightarrow$  1.2 Je remplis mon panier de formations
- $\rightarrow$  1.3 Je soumets mon dossier à l'espace Campus France

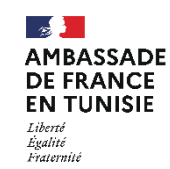

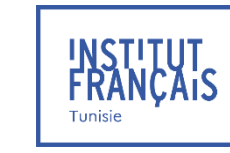

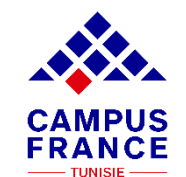

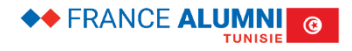

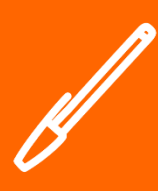

### **TUTO N°2**

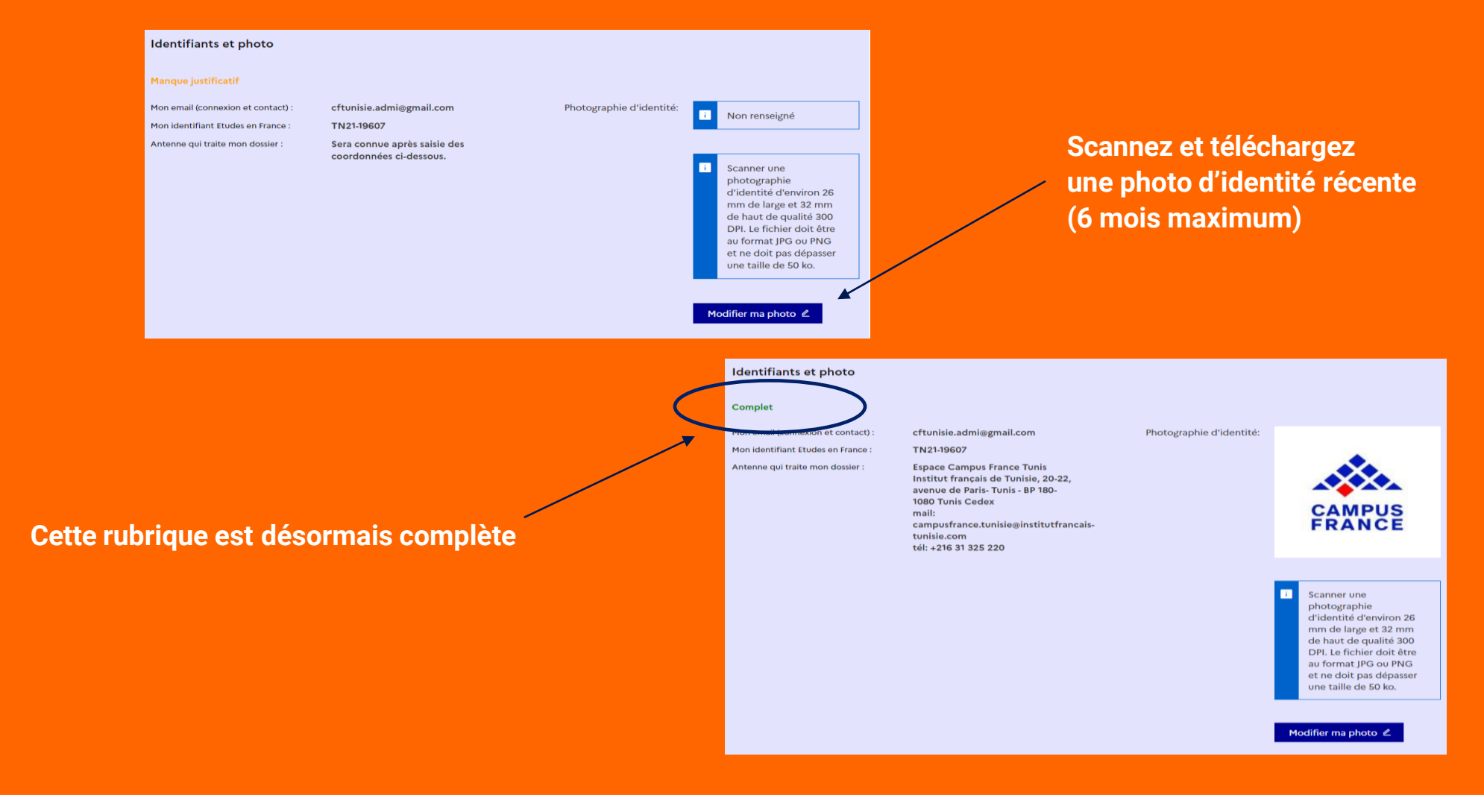

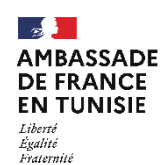

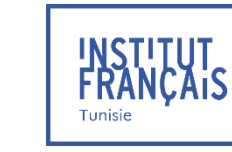

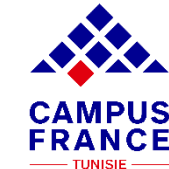

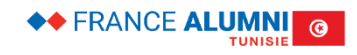

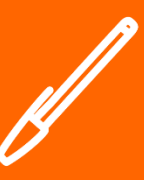

### TUTO N°2

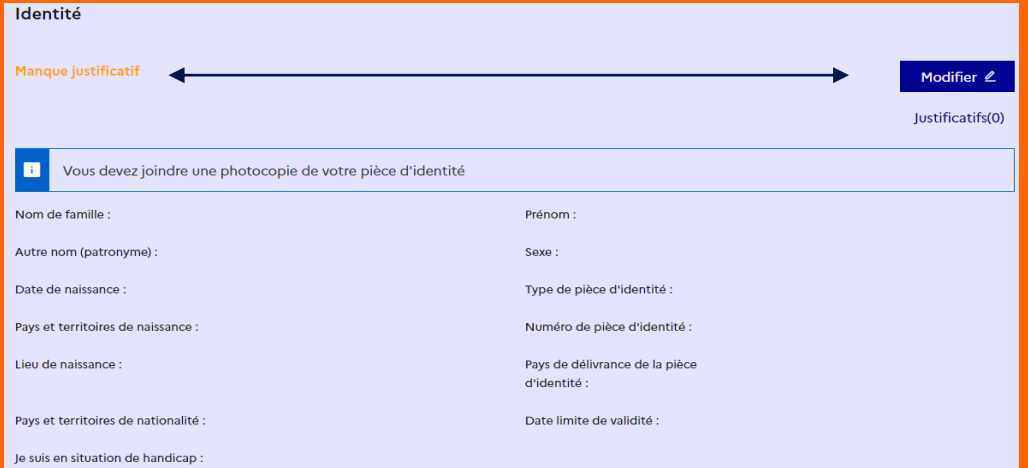

**Scannez et téléchargez une pièce d'identité :**

- **Carte d'identité nationale (CIN)**
- **Passeport**
- **Titre de séjour (Pour les non-tunisiens)**

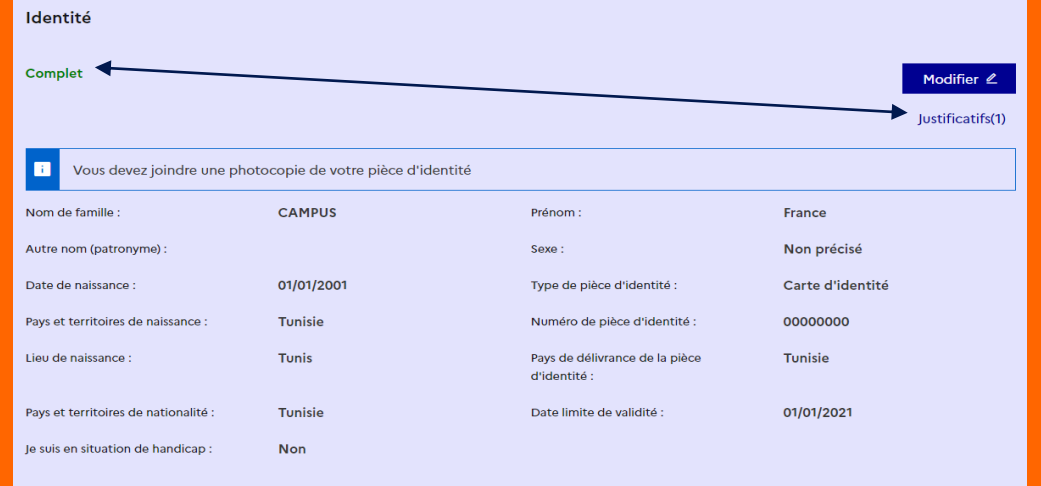

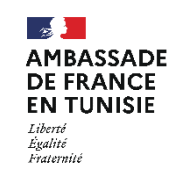

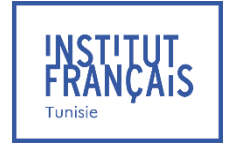

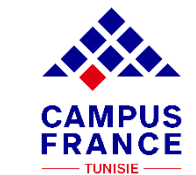

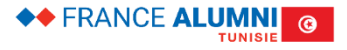

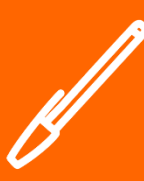

# **Mes informations personnelles TUTO N°2**

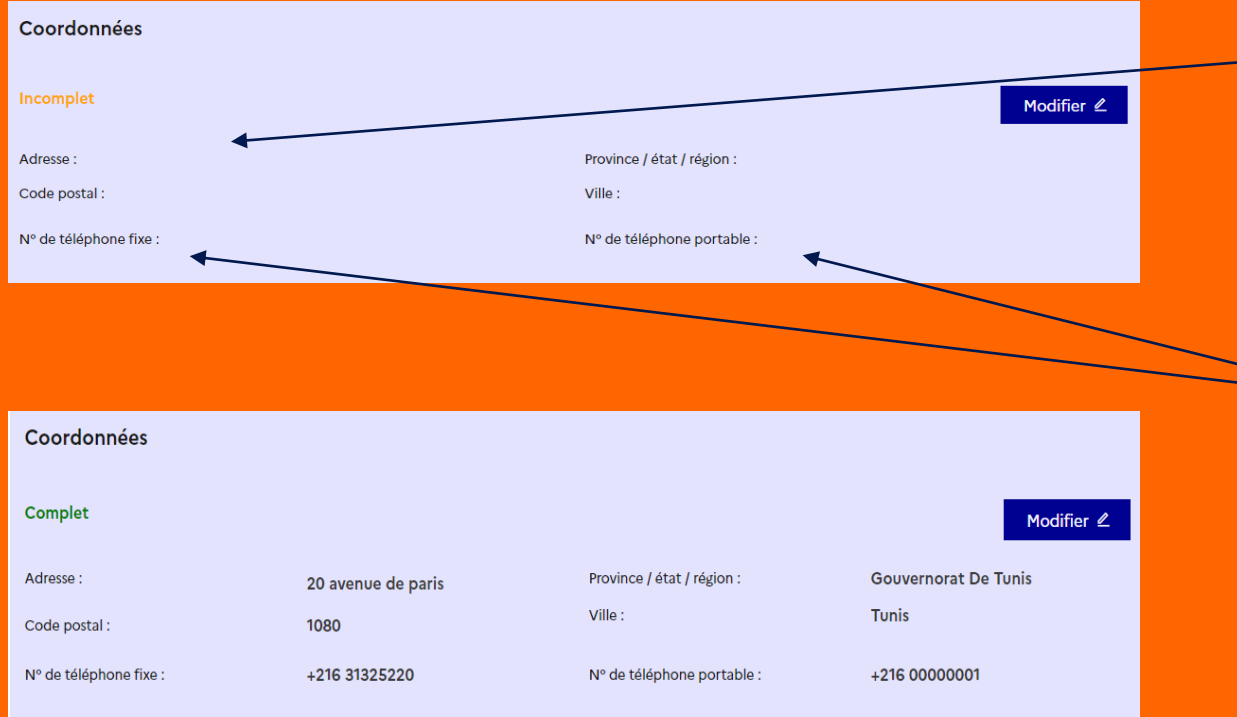

**Saisissez votre adresse complète et exacte, celle-ci déterminera l'antenne Campus France qui traitera votre dossier (vous serez automatiquement affecté(e)à l'Espace Campus France le plus proche de votre adresse postale)**

**Saisissez 02 numéros de téléphone valides et joignables. Campus France aura éventuellement besoin de vous joindre sur ces numéros**

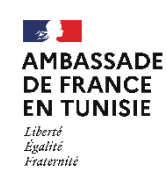

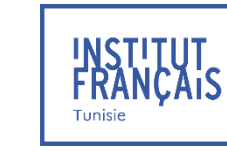

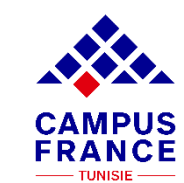

 $\overline{\mathbf{r}}$ 

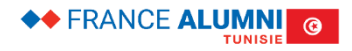

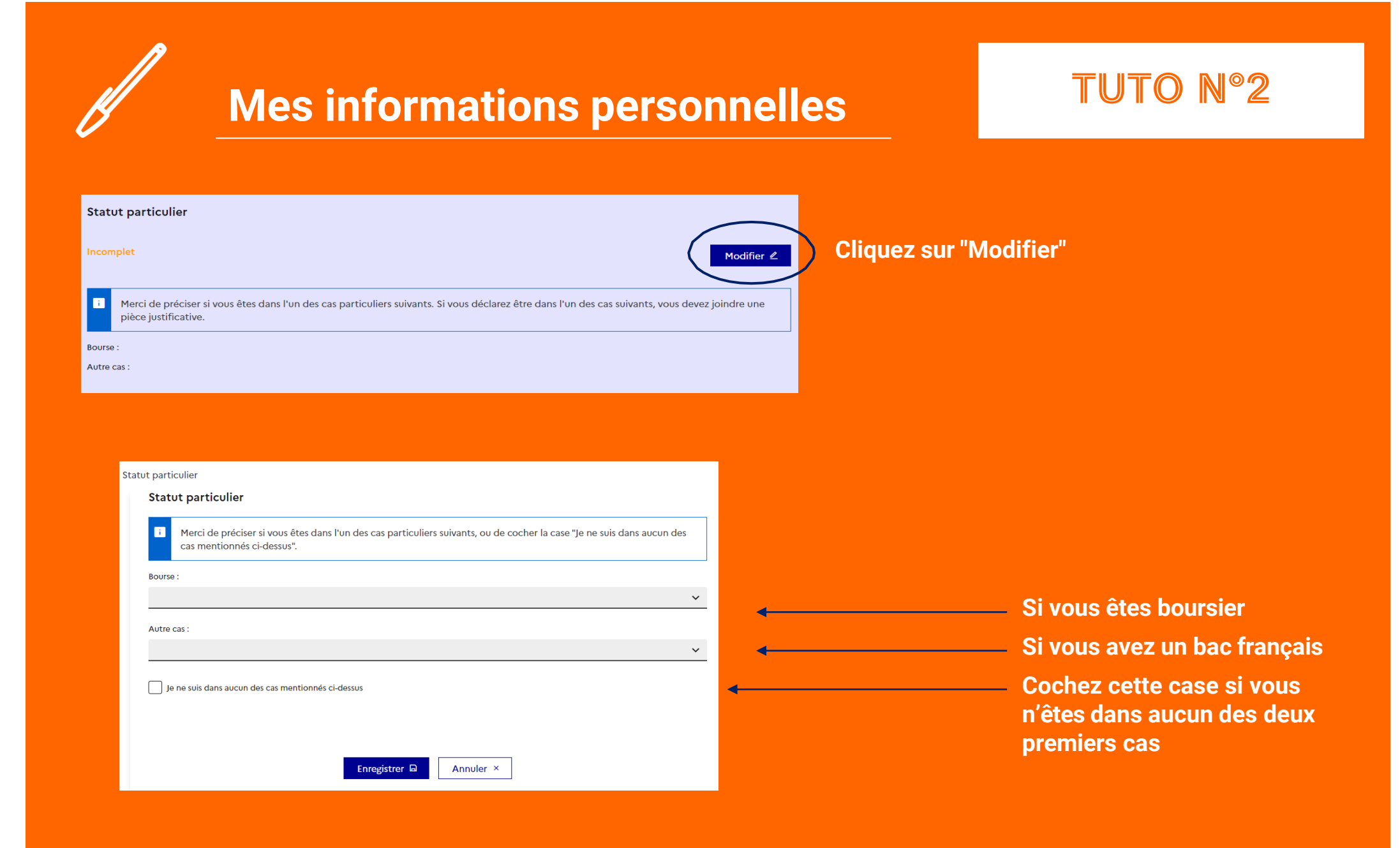

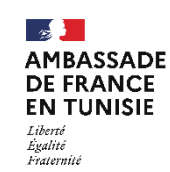

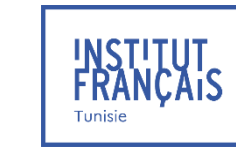

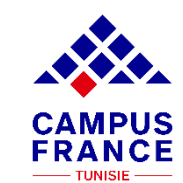

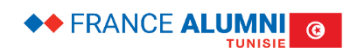

**Mon parcours / mes diplômes**

### **TUTO N°4**

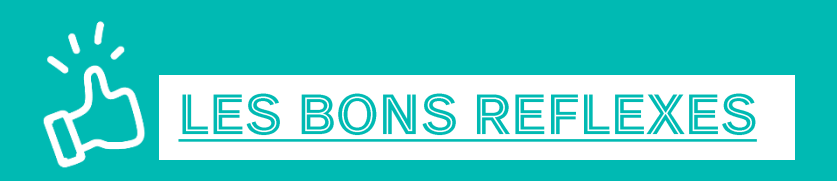

**Je prépare :**

- ✓ **Mes relevés de notes traduits en français**
	- ❖ **Depuis la 2ème année secondaire pour un niveau BAC, BAC+1, BAC+2**
	- ❖ **Depuis le Baccalauréat pour un niveau BAC+3**
- ✓ **Mon CV à jour (facultatif mais vivement recommandé)**
- ✓ **Mes justificatifs de stage et d'emploi**
- ✓ **Mes attestations de formation**
- ✓ **Mes activités associatives**
- ✓ **Mes séjours linguistiques**

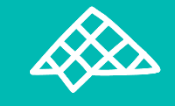

**[Tout justificatif doit être traduit en français par un traducteur assermenté auprès de](https://tunis.consulfrance.org/Traducteurs-interpretes-assermentes-en-langue-francaise)  l'Ambassade de France Sans quoi vos traductions ne seront pas acceptées !**

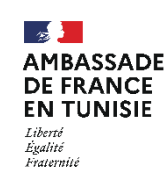

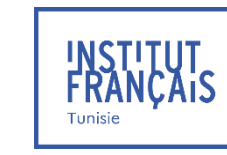

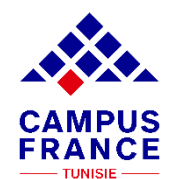

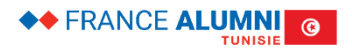

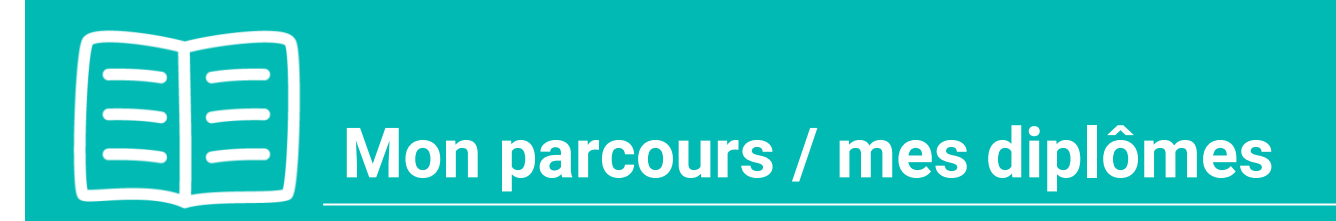

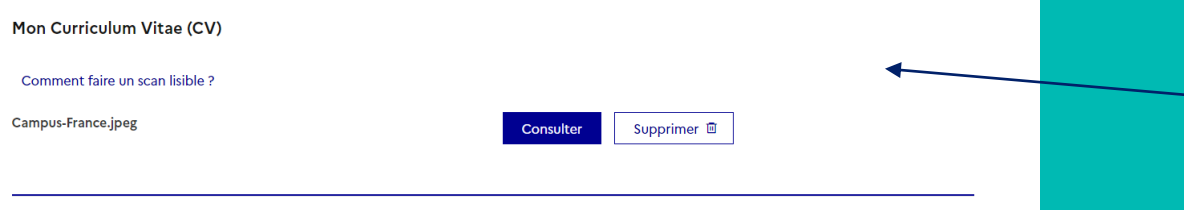

**Téléchargez d'abord votre CV ! Cette étape est facultative mais elle est fortement recommandée et appréciée par les établissements français**

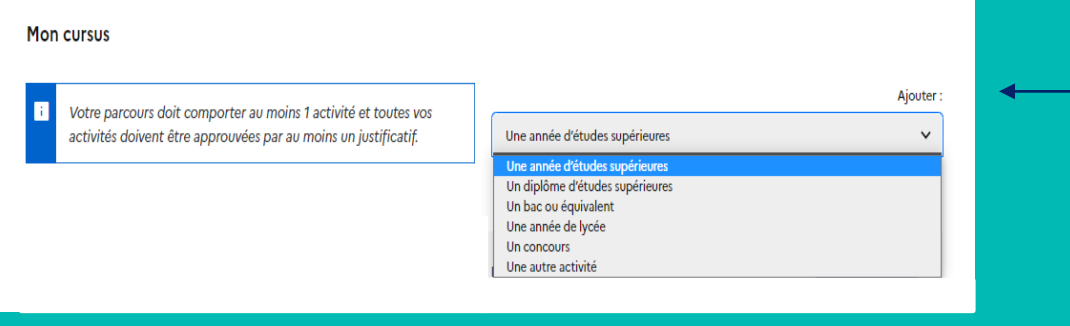

**La rubrique "Ma situation personnelle actuelle" étant toujours incomplète, vous devez saisir votre parcours et vos diplômes**

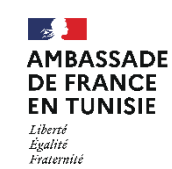

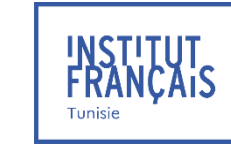

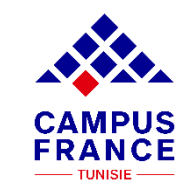

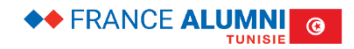

<span id="page-18-0"></span>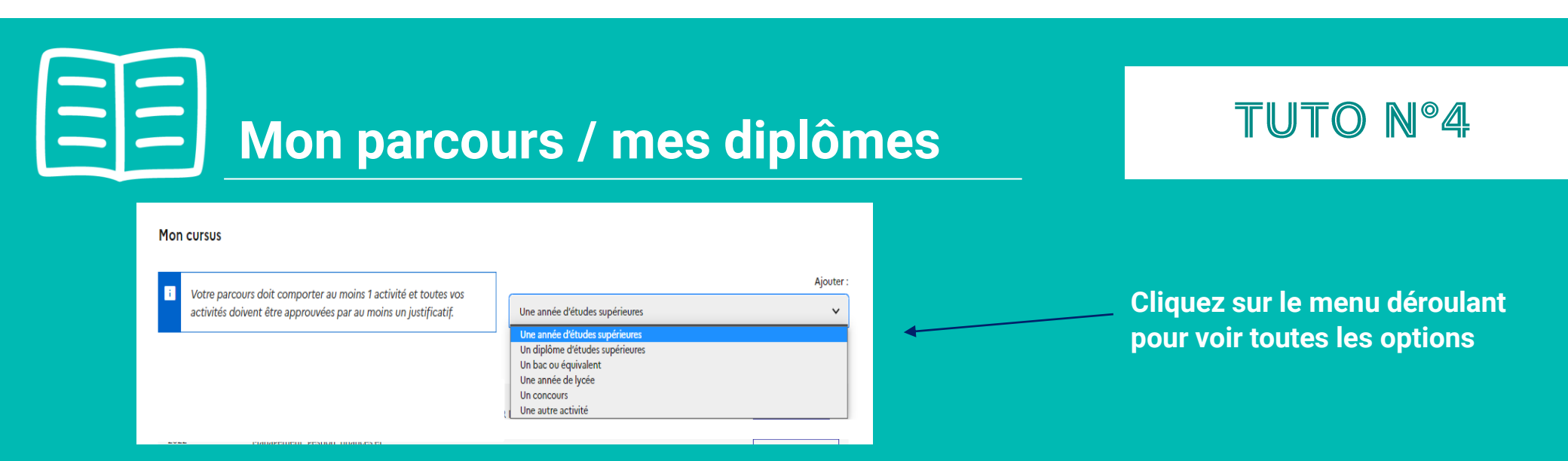

**Ajoutez toutes vos activités, classées par année :**

- **Activités salariales, associatives ou stages dans "Une autre activité"**
- **Années d'études secondaires dans "Une année de lycée"**
- **Années d'études supérieures dans "Une année d'études supérieures"**
- **Votre diplôme et relevé de notes du bac dans "Un bac ou équivalent"**
- **Votre admission et résultats concours dans "Un concours"…**

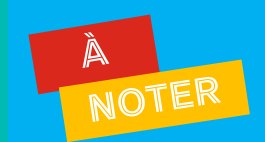

- **Depuis votre 2ème année secondaire, si vous êtes bachelier ou si vous n'avez pas validé (réussi) un bac +2**
- **Depuis votre bac, si vous avez déjà validé un bac +2**
- **Les années non-saisies ou non-justifiées dans votre cursus seront considérées comme des années blanches. Même les années redoublées doivent être mentionnées.**

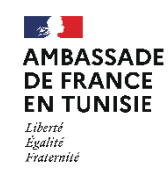

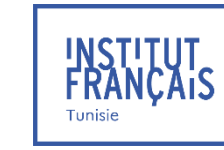

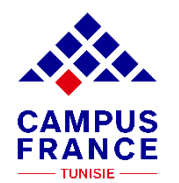

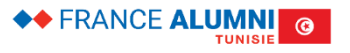

# **Mon parcours / mes diplômes**

### **TUTO N°4**

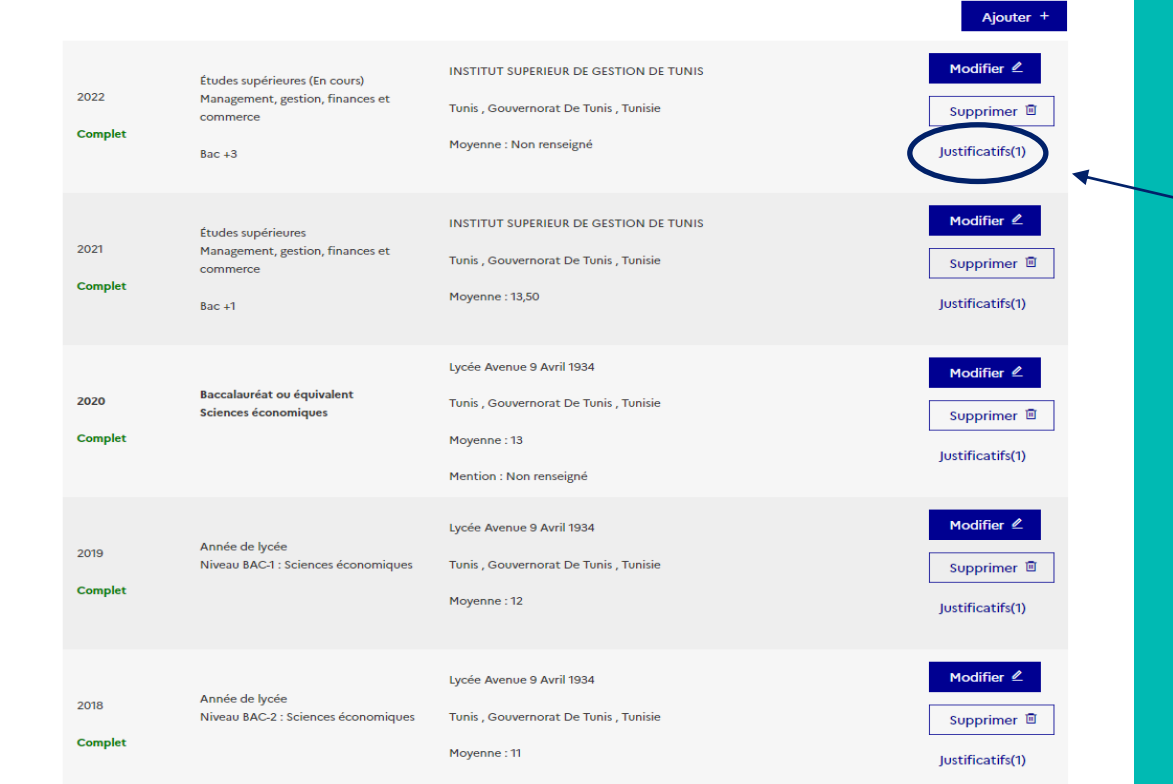

**Chaque ligne du tableau doit être justifiée par des relevés de notes ou une attestation.**

**Même les activités en cours (pour l'année actuelle) doivent être mentionnées et leurs justificatifs scannés (attestation de présence, bulletin de notes ..)**

SAVOIR

• **D'autres exemples de cursus (étudiants en licence, master, écoles d'ingénieurs, en DUT…) sont présentés dans le guide « Remplir son dossier : Parcours et diplômes ».**

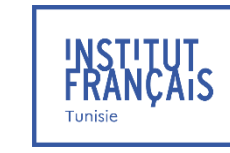

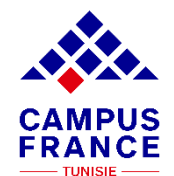

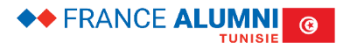

<span id="page-20-0"></span>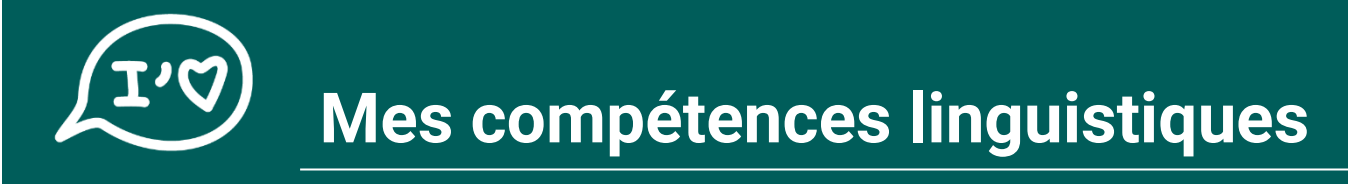

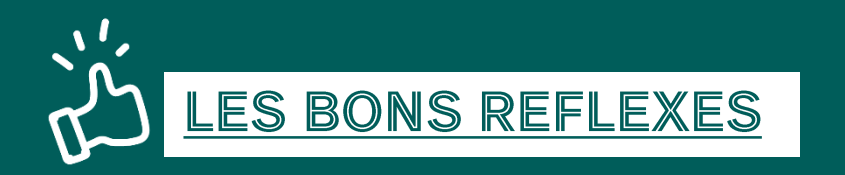

#### **Je prépare :**

- ✓ **L'attestation de niveau de langue française** 
	- ❖ **Mes résultats au TCF pour la DAP/TP, TEF, DELF/DALF**
	- ❖ **Mon numéro candidat / numéro d'attestation du test**
	- ❖ **La date de l'examen et la fin de validité (TCF valable 2 ans)**

#### **Je vérifie que :**

- ✓ **La validité de mon test de français et pense à me réinscrire s'il n'est plus valable pour la rentrée prochaine**
- ✓ **Le test effectué et le niveau obtenu sont bien ceux exigés par les établissements choisis**

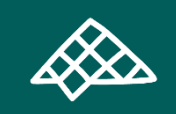

#### **Si je n'ai pas encore reçu mes résultats**

**Je scanne ma convocation pour l'examen dans la rubrique « Mon niveau de français »**

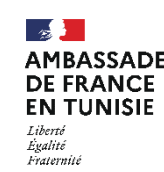

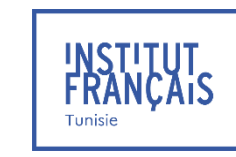

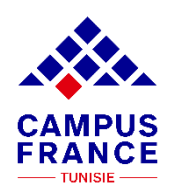

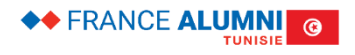

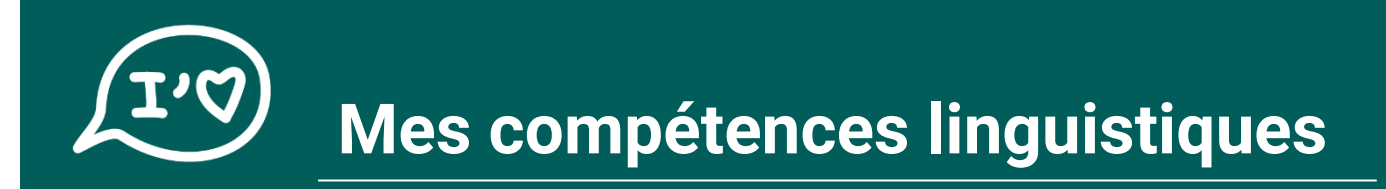

#### J'AI DÉJÀ PASSÉ UN EXAMEN DE FRANÇAIS

**Je sélectionne le type de test effectué dans le menu déroulant**

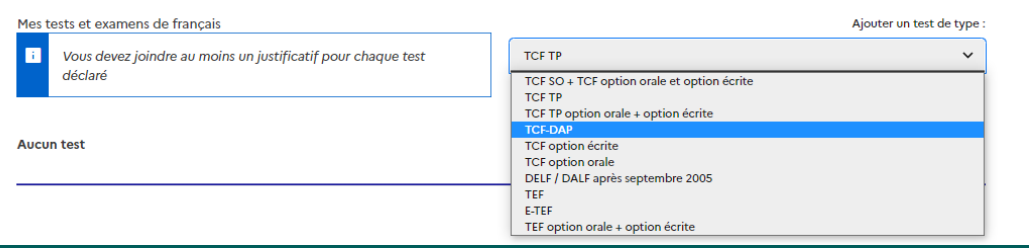

#### **Ensuite veuillez saisir :**

- ✓ **Vos résultats**
- ✓ **Votre « Numéro candidat" si l'attestation est provisoire**
- ✓ **Votre « Numéro d'attestation" si elle est définitive**

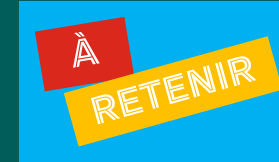

- **Saisir seulement les caractères numériques de votre numéro candidat/numéro d'attestation**
- **Les tirets ne doivent pas être ajoutés**

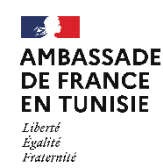

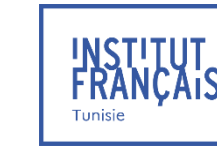

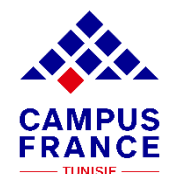

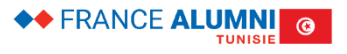

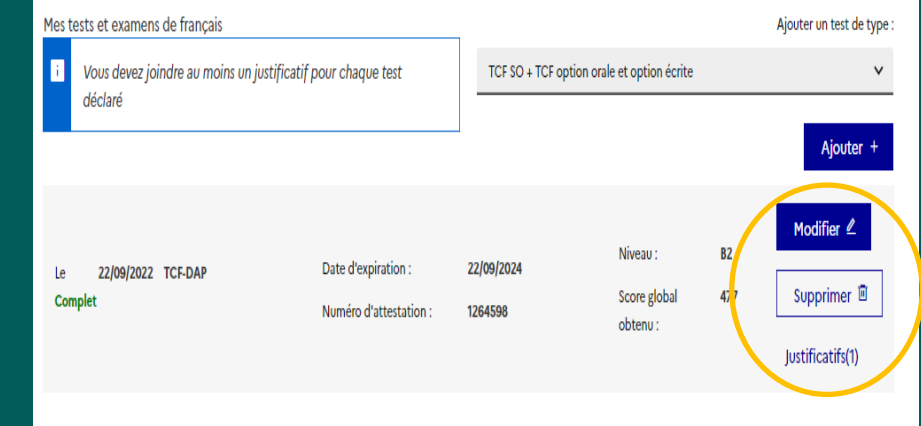

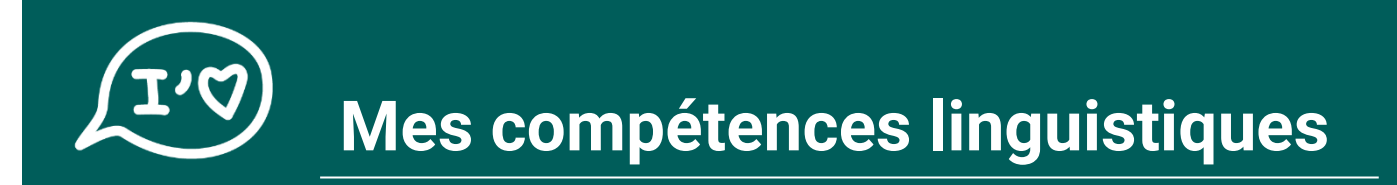

#### JE N'AI PAS ENCORE PASSÉ UN TEST DE FRANÇAIS

**Je scanne ma convocation à l'examen dans la rubrique « mon niveau de français » ; dans l'attente de mes résultats**

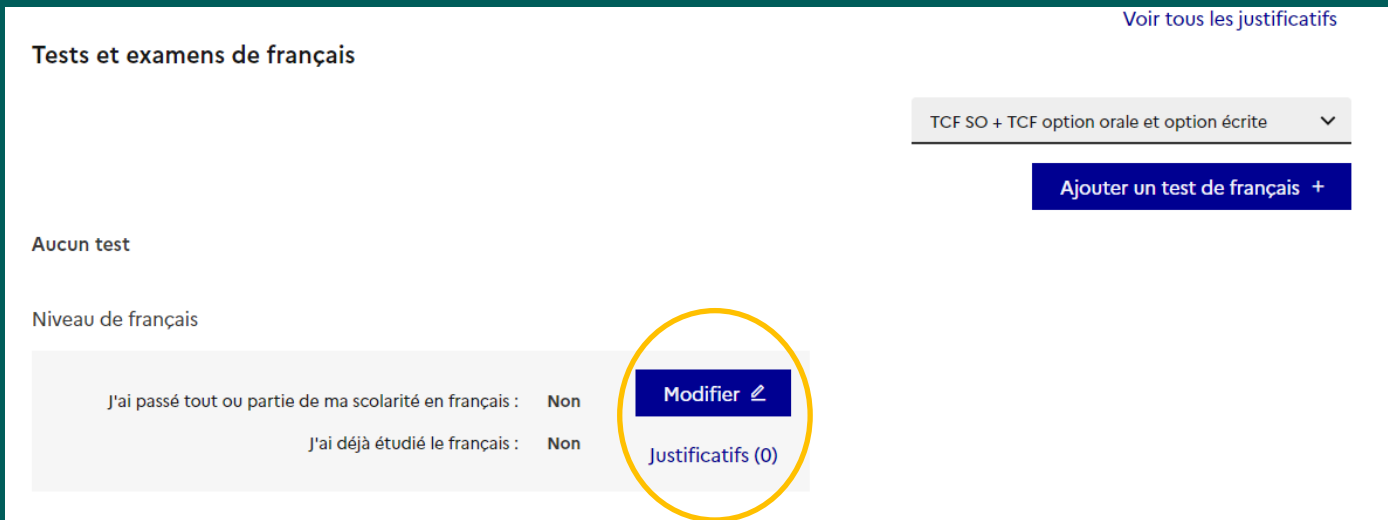

#### **ATTENTION :**

**Votre dossier ne sera pas accepté si aucune convocation n'est scannée dans votre dossier de candidature**

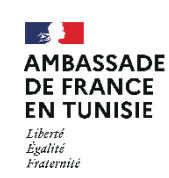

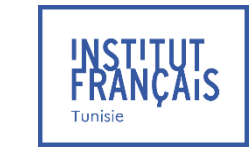

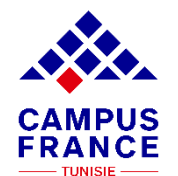

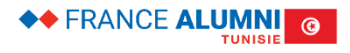

<span id="page-23-0"></span>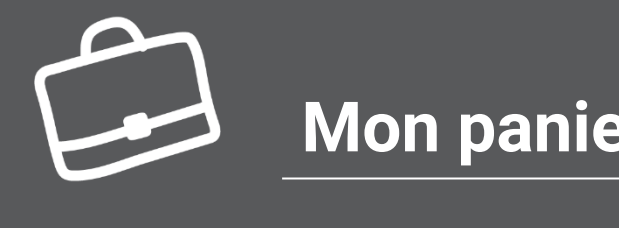

### **Mon panier de formations**

### TUTO N°5

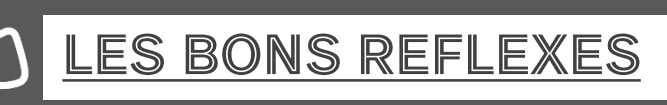

**Je prépare / je réfléchis à :**

- ✓ **Mon projet d'études et les différentes formations possibles**
- ✓ **La spécialité que je souhaite étudier en cohérence avec mon parcours initial**

#### **Je me renseigne sur :**

- ✓ **Les prérequis et les conditions d'admission de chaque établissement ajouté à mon panier**
- ✓ **La nature des formations et mon éligibilité à celles-ci**
- ✓ **La vie étudiante au sein de l'établissement**
- ✓ **La qualité de vie dans la/les ville(s) choisie(s)**
- ✓ **La possibilité de poursuite d'études à l'issue des formations et leurs débouchés professionnels**
- ✓ **Le statut de l'établissement : [connecté ou non-connecté à la plateforme Etudes en France?](https://www.tunisie.campusfrance.org/differencier-les-etablissements-connectes-et-non-connectes)**

**Je dois ajouter au minimum un établissement connecté dans mon panier de formations**

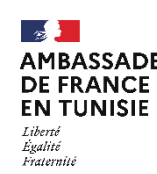

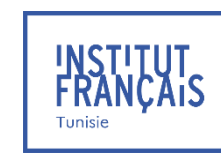

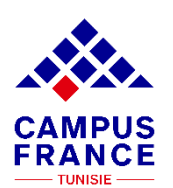

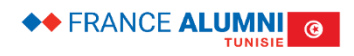

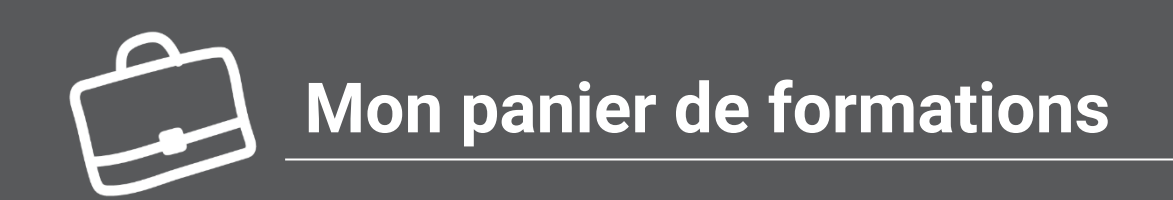

#### **Vérifiez les règles de constitution du panier de formations**

**Cliquez ici pour ajouter une formation**

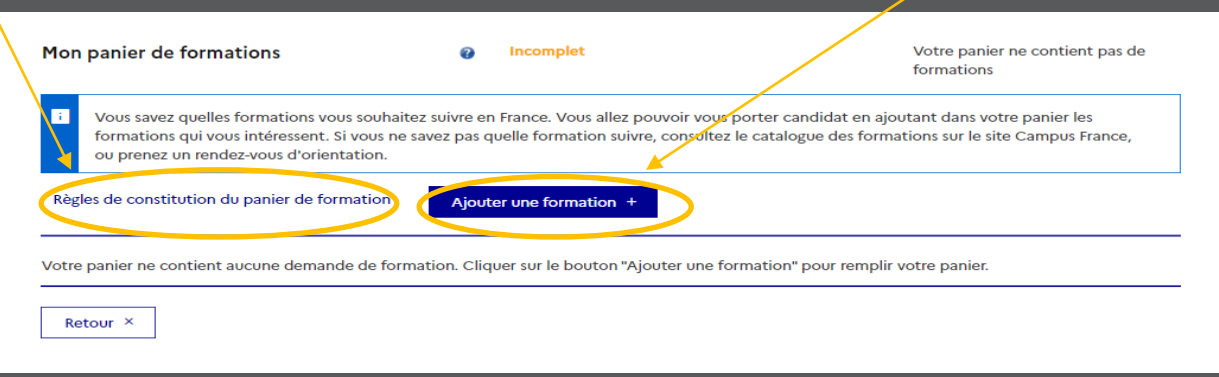

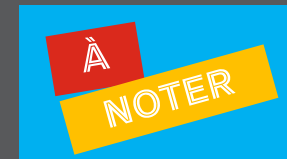

**Certains établissements exigent une procédure parallèle, auquel-cas vous devrez obligatoirement vous renseigner sur celle-ci auprès de ces derniers** 

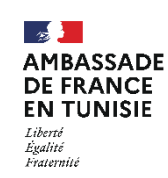

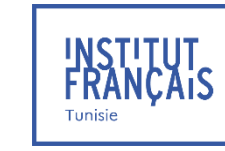

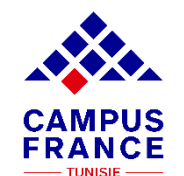

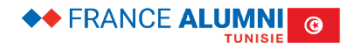

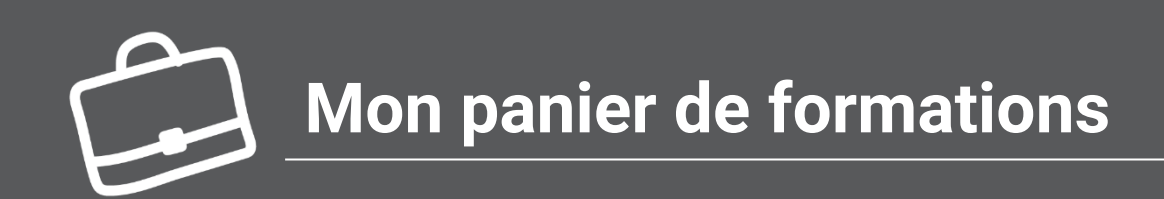

#### **Cliquez ici pour chercher des formations**

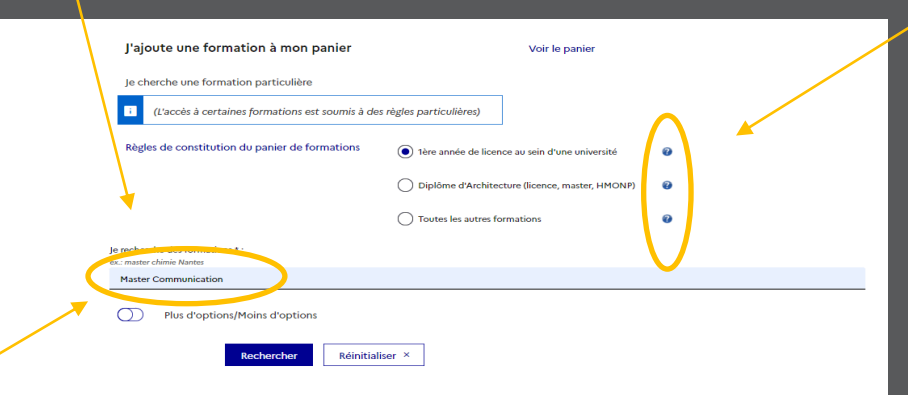

#### **Cliquez ici pour préciser la nature de la formation**

**Cliquez ici pour en savoir plus sur les options de recherche**

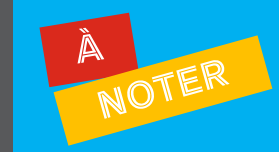

**Certains établissements exigent une procédure parallèle, auquel-cas vous devrez obligatoirement vous renseigner sur celle-ci auprès de ces derniers** 

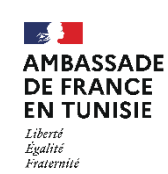

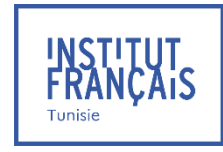

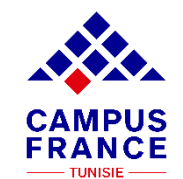

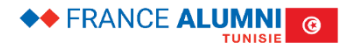

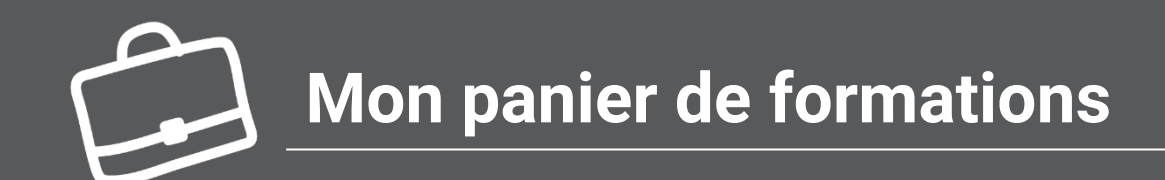

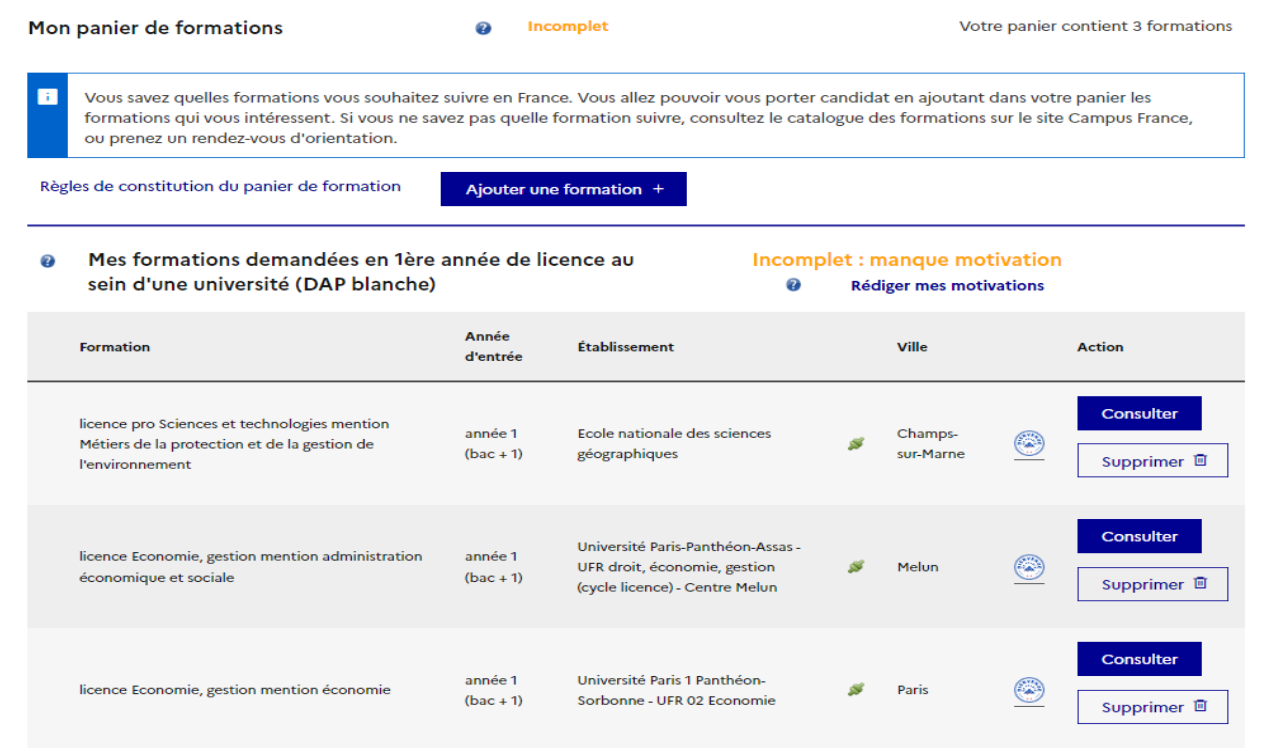

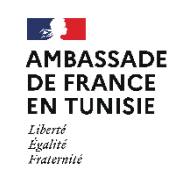

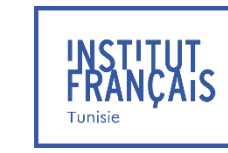

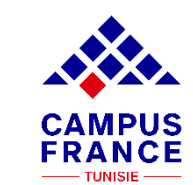

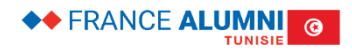

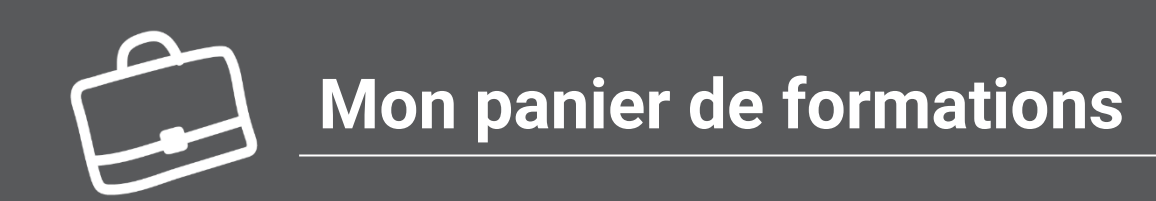

**Décrivez votre motivation pour démontrer tout l'intérêt que vous portez à chaque formation** 

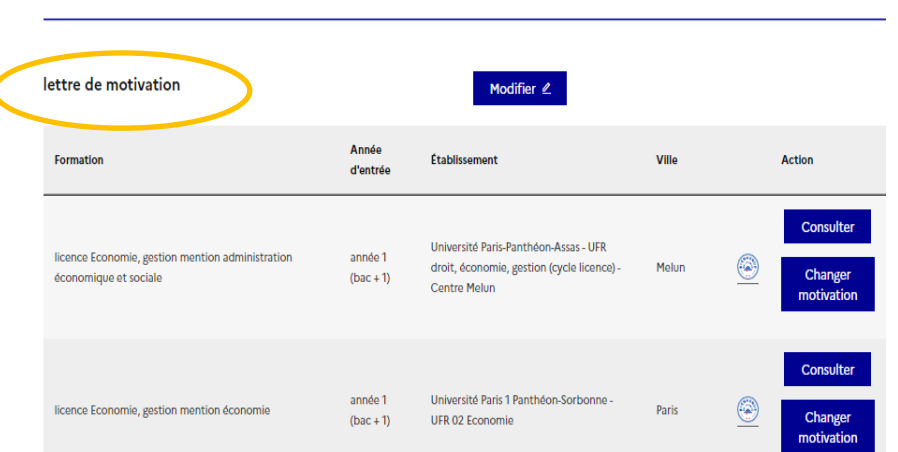

Je rédige mes motivations pour mes formations en 1ère année de licence au sein d'une université (DAP blanche)

#### Madame, Monsieur Le(a) Directeur(rice),

Titulaire d'un diplôme de baccalauréat [économie et gestion], obtenu au lycée gustave flaubert, je vous présente ma candidature pour intégrer votre établissement aux fins de préparer un Diplôme de Comptabilité et de Gestion.

La formation proposée par votre Établissement répond à mes attentes afin d'accroître mes connaissances sur la finance et la gestion comptable, et par conséquent me permet de me préparer à l'exercice du métier de comptable. Je serai également intéressé(e) pour poursuivre mes études au sein de votre Établissement afin de prétendre au diplôme d'expert-comptable.

Passionné(e) et motivé(e) par tout ce qui a trait à la gestion comptable et le secteur de l'administration économique, je suis convaincu(e) de pouvoir avancer et d'apprendre beaucoup sur les multiples exigences du métier au sein de votre Établissement. De surcroît, les travaux de vos étudiants présentés sur votre site Internet n'ont pas manqué de me motiver davantage à prendre part aux différentes activités proposées dans le cadre de cette formation. Pour la préparation des stages pratiques exigés pour l'obtention d'un DCG, j'ai d'ores et déjà pu obtenir l'accord d'un cabinet de gestion et de comptabilité afin de m'accueillir au sein de leur structure pour découvrir les exigences du métier.

En espérant que ma candidature retienne votre attention, je me tiens à votre disposition pour toute information complémentaire à toute fin utile. Je serai également disponible pour un entretien afin de présenter de vive voix mes motivations à m'inscrire pour au Diplôme de Comptabilité et de Gestion.

Je vous prie d'agréer, Madame, Monsieur Le(a) Directeur(rice), toutes mes respectueuses salutations.

lettre de motivation

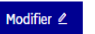

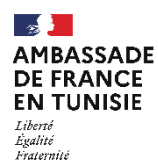

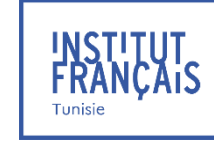

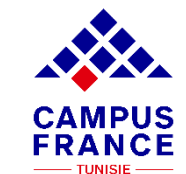

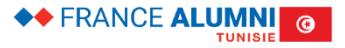

<span id="page-28-0"></span>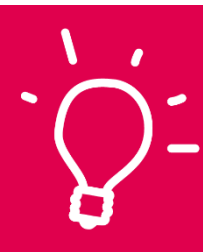

### **Je valide mon dossier en ligne**

#### TUTO  $\mathbb{N}^{\circ}$ 6

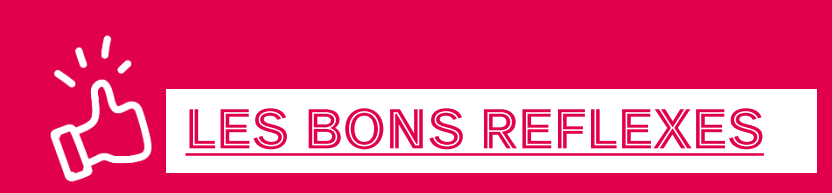

**Je vérifie que mon dossier électronique est complet :**

- ✓ **Mes informations personnelles**
- ✓ **Mon parcours / mes diplômes**
- ✓ **Mes compétences linguistiques**
- ✓ **Mon panier de formations**

**« Je soumets » mon dossier en ligne pour le valider.**

**Une fois votre dossier validé, vous ne pourrez plus le modifier !**

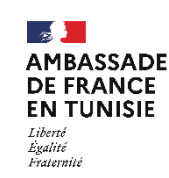

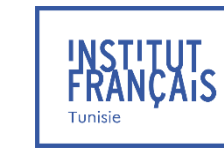

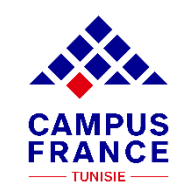

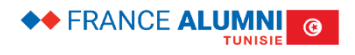

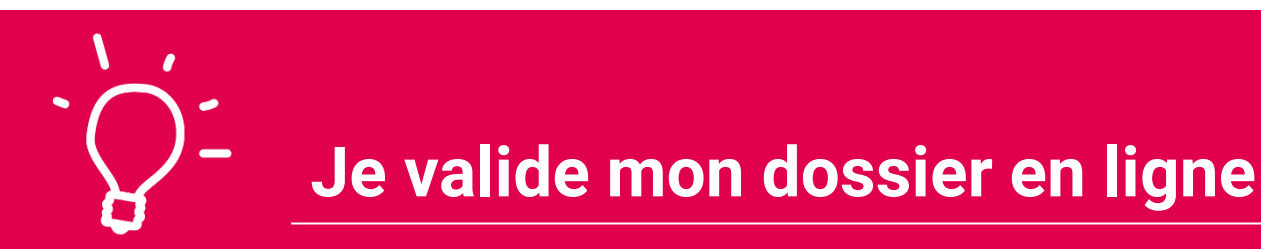

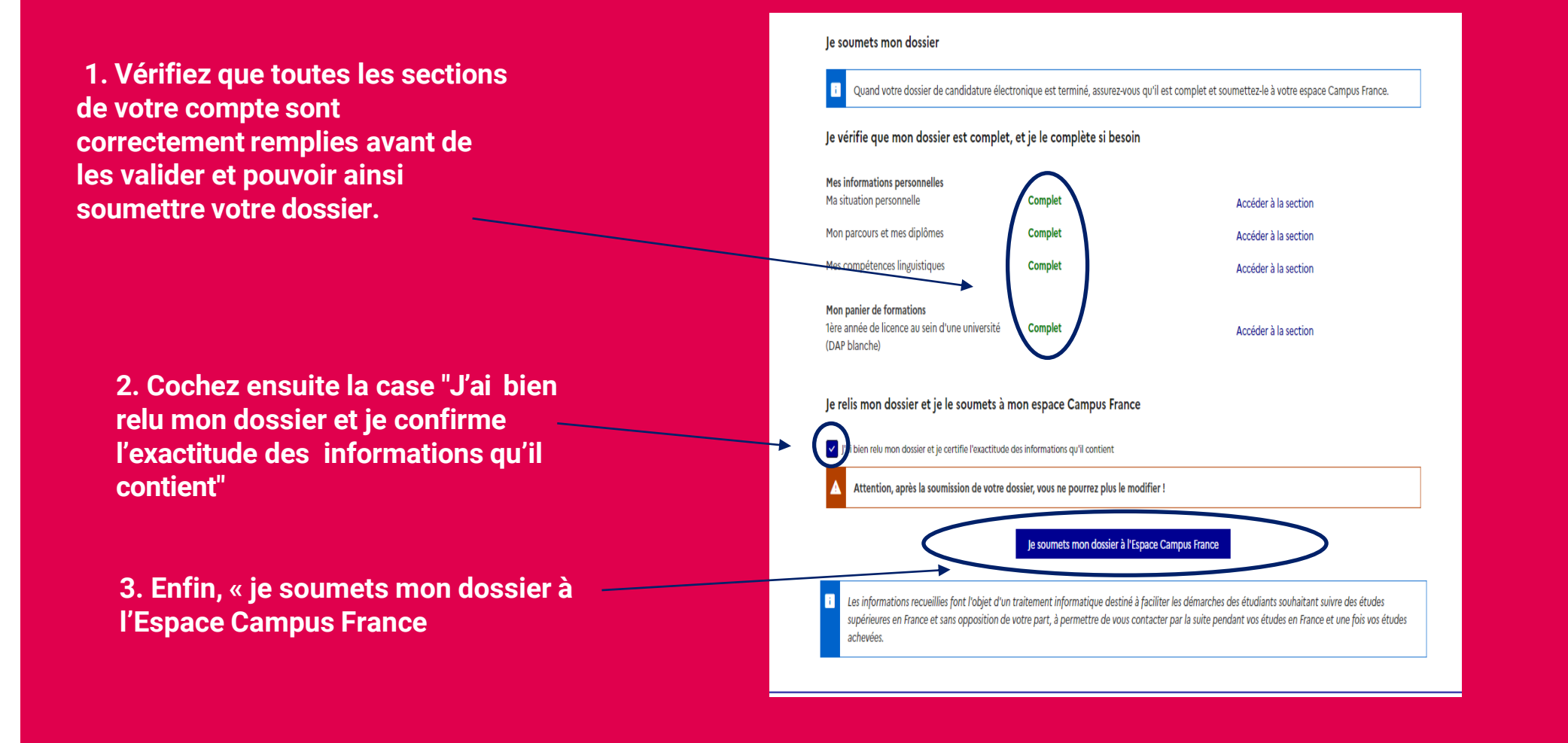

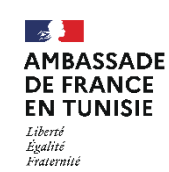

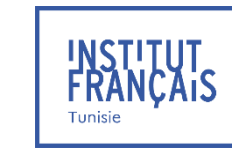

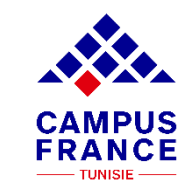

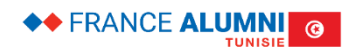

<span id="page-30-0"></span>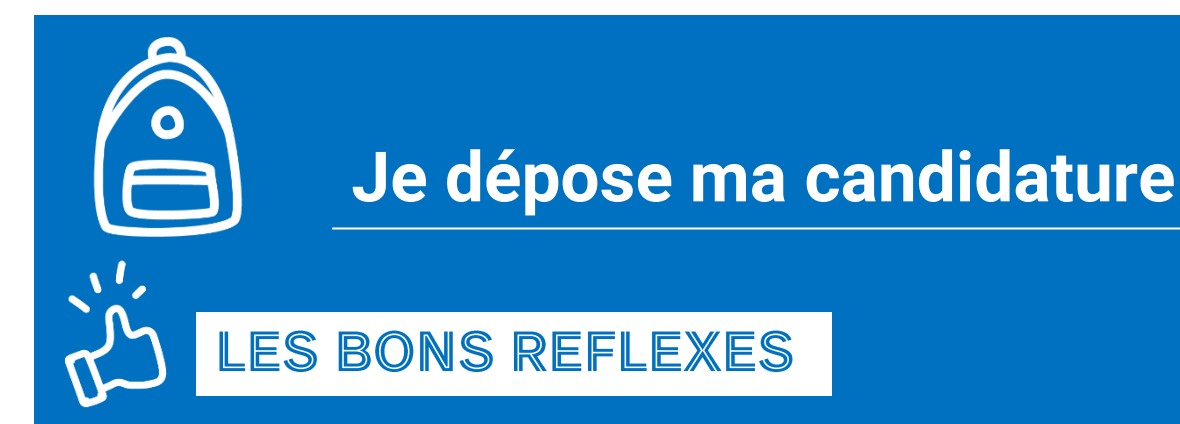

**Avant de me rendre à Campus France, je dois :**

- ✓ **Vérifier l'Espace Campus France auquel je suis rattaché dans la rubrique « identité »**
- ✓ **Préparer les documents pour déposer mon dossier de candidature**
- ✓ **Consulter les horaires d'ouverture de l'espace Campus France en question**

**Je procède au paiement de mes frais de dossier directement en ligne, sans me déplacer à l'Espace Campus France : <https://tunisie.extranet-aec.com/extranet/#/>**

**Sinon, je me rends sur place muni(e) de :** 

- ✓ **Mon numéro candidat TN (obligatoire)**
- ✓ **Une copie de mon test de français (Résultats, attestation provisoire ou convocation à l'examen)**
- ✓ **Mon moyen de paiement :** 
	- ❖ **Par chèque, d'un montant de 300 TND, à l'ordre de « Régie IFT Tunis ». Au dos du chèque je note : Nom / Prénom, Numéro candidat TN, Numéro de téléphone du propriétaire du chèque**
	- ❖ **Par TPE, avec carte bancaire**

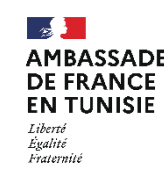

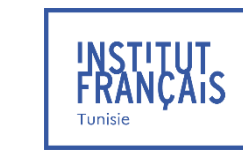

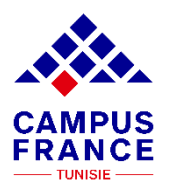

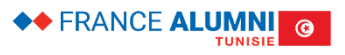

TUTO N°7

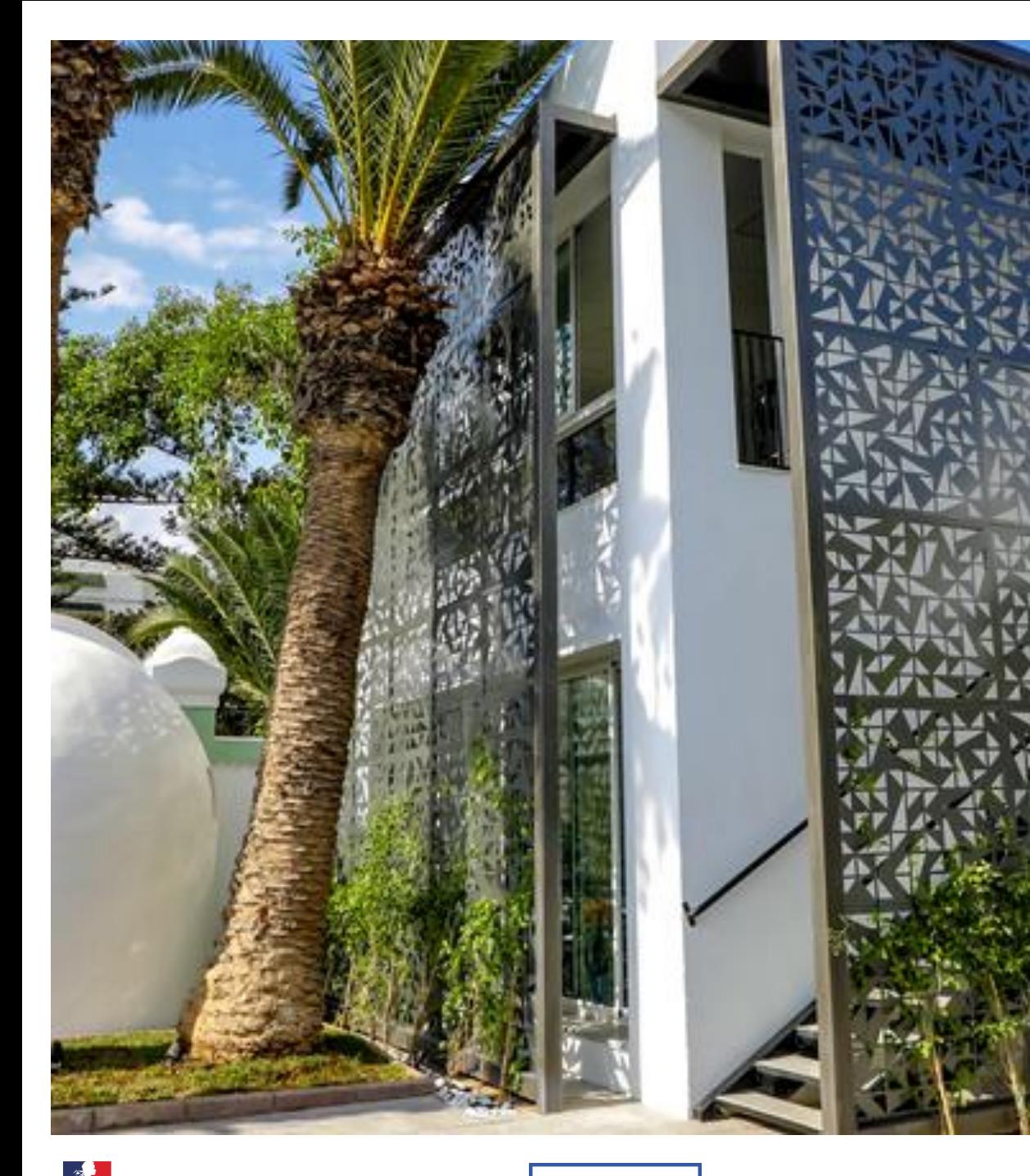

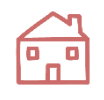

#### **Campus France Tunis**

**Institut Français de Tunisie 20-22 Avenue de Paris, Boîte Postale 180 1080 Tunis Cedex**

**Téléphone : (+216) 31 325 220 Email : campusfrance.tunisie@institutfrancais-tunisie.com**

#### **Campus France Sousse**

**Institut Français de Sousse (Relais Culturel de Sousse) 4 Rue des Jasmins 4002 Sousse**

**Téléphone : (+216) 73 200 660 Email : campusfrance.tunisie@institutfrancais-tunisie.com**

**Campus France Sfax Institut Français de Sfax (Maison de France) 9 Avenue Habib Bourguiba 3000 Sfax**

**Téléphone : (+216) 74 224 745 Fax : (+216) 74 212 447 Email : campusfrance.tunisie@institutfrancais-tunisie.com**

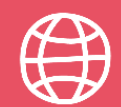

**[www.tunisie.campusfrance.org](http://www.tunisie.campusfrance.org/) [www.francealumni.fr/fr/poste/tunisie/](http://www.francealumni.fr/fr/poste/tunisie/)**

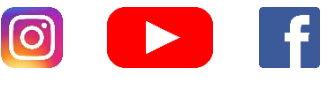

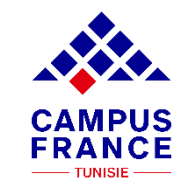

**AMBASSADE DE FRANCE EN TUNISIE** Liberte Egalité Fraternité

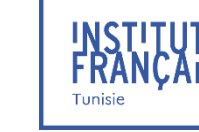